# Document-Based Applications Overview

**Cocoa > Design Guidelines**

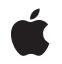

**2009-01-12**

#### á

Apple Inc. © 2001, 2009 Apple Inc. All rights reserved.

No part of this publication may be reproduced, stored in a retrieval system, or transmitted, in any form or by any means, mechanical, electronic, photocopying, recording, or otherwise, without prior written permission of Apple Inc., with the following exceptions: Any person is hereby authorized to store documentation on a single computer for personal use only and to print copies of documentation for personal use provided that the documentation contains Apple's copyright notice.

The Apple logo is a trademark of Apple Inc.

Use of the "keyboard" Apple logo (Option-Shift-K) for commercial purposes without the prior written consent of Apple may constitute trademark infringement and unfair competition in violation of federal and state laws.

No licenses, express or implied, are granted with respect to any of the technology described in this document. Apple retains all intellectual property rights associated with the technology described in this document. This document is intended to assist application developers to develop applications only for Apple-labeled computers.

Every effort has been made to ensure that the information in this document is accurate. Apple is not responsible for typographical errors.

Apple Inc. 1 Infinite Loop Cupertino, CA 95014 408-996-1010

Apple, the Apple logo, AppleScript, AppleWorks, Cocoa, Mac, Mac OS, Objective-C, and Xcode are trademarks of Apple Inc., registered in the United States and other countries.

Finder is a trademark of Apple Inc.

Java and all Java-based trademarks are trademarks or registered trademarks of Sun Microsystems, Inc. in the U.S. and other countries.

Simultaneously published in the United States and Canada.

**Even though Apple has reviewed this document, APPLE MAKESNOWARRANTYOR REPRESENTATION, EITHER EXPRESS OR IMPLIED, WITH RESPECT TO** **THIS DOCUMENT, ITS QUALITY, ACCURACY,** MERCHANTABILITY, OR FITNESS FOR A PARTICULAR<br>PURPOSE. AS A RESULT, THIS DOCUMENT IS<br>PROVIDED "AS IS," AND YOU, THE READER, ARE **ASSUMING THE ENTIRE RISK AS TO ITS QUALITY AND ACCURACY.**

IN NO EVENT WILL APPLE BE LIABLE FOR DIRECT,<br>INDIRECT, SPECIAL, INCIDENTAL, OR<br>CONSEQUENTIAL DAMAGES RESULTING FROM ANY **DEFECT OR INACCURACY IN THIS DOCUMENT, even if advised of the possibility of such damages.**

**THE WARRANTY AND REMEDIES SET FORTH ABOVE ARE EXCLUSIVE AND IN LIEU OF ALL OTHERS, ORAL OR WRITTEN, EXPRESS OR IMPLIED. No Apple dealer, agent, or employee is authorized to make any modification, extension, or addition to this warranty.**

**Some states do not allow the exclusion orlimitation of implied warranties or liability for incidental or consequential damages, so the above limitation or** exclusion may not apply to you. This warranty gives<br>you specific legal rights, and you may also have **other rights which vary from state to state.**

#### **Contents**

#### **Introduction to [Document-Based](#page-8-0) Applications Overview 9**

Who Should Read This [Document](#page-8-1) 9 [Organization](#page-8-2) of This Document 9

#### **[Document-Based](#page-10-0) Application Architecture 11**

The Major [Classes](#page-10-1) 11 What Is a [Document?](#page-11-0) 12

#### **The Roles of Key Objects in [Document-Based](#page-12-0) Applications 13**

The Role of [NSDocumentController](#page-12-1) 13 The Role of [NSDocument](#page-12-2) 13 The Role of [NSWindowController](#page-13-0) 14 Typical Usage [Patterns](#page-13-1) 14 [Documents](#page-14-0) and Scripting 15

#### **Implementing a [Document-Based](#page-16-0) Application 17**

The [Document-Based](#page-16-1) Application Project Template 17 Create the Project and [Compose](#page-17-0) the Interface 18 Complete the [Information](#page-18-0) Property List 19 Implement the [NSDocument](#page-18-1) Subclass 19 [Implement](#page-21-0) Additional Controller Classes 22

#### **Creating a Subclass of [NSDocument](#page-22-0) 23**

Required Method [Overrides](#page-22-1) 23 [Data-based](#page-22-2) reading and writing methods 23 [Location-based](#page-22-3) reading and writing methods 23 Advice for [overrides](#page-23-0) of reading and writing methods 24 Optional Method [Overrides](#page-23-1) 24 [Initialization](#page-24-0) Issues 25 [Customizing](#page-24-1) Document Window Titles 25

#### **Creating a Subclass of [NSDocumentController](#page-26-0) 27**

#### **Message Flow in the Document [Architecture](#page-28-0) 29**

Creating a New [Document](#page-28-1) 29 Opening a [Document](#page-29-0) 30

[Document](#page-29-1) Opening Message Flow 30 Document [Initialization](#page-31-0) Message Flow 32 Saving a [Document](#page-32-0) 33

**Window Closing [Behavior](#page-36-0) 37**

**Window [Controllers](#page-38-0) and Nib Files 39**

**Storing Document Types Information in the [Application's](#page-40-0) Property List 41**

**Saving HFS Type and [Creator](#page-48-0) Codes 49**

**Creating [Multiple-Document-Type](#page-50-0) Applications 51**

#### **Autosaving in the Document [Architecture](#page-52-0) 53**

[Autosaving](#page-52-1) Behavior 53 [NSDocumentController](#page-52-2) Autosaving Methods 53 [NSDocument](#page-53-0) Methods 54

#### **Error Handling in the Document [Architecture](#page-54-0) 55**

#### **[Frequently](#page-56-0) Asked Questions 57**

How do I [start?](#page-56-1) 57 How do I define [types?](#page-56-2) 57 How do I [implement](#page-57-0) saving and loading for simple files? 58 How do I [implement](#page-57-1) document packages? 58 How do I [implement](#page-58-0) loading and saving when the simple data or file wrapper API won't do? 59 Should I subclass [NSWindowController?](#page-58-1) 59 How do I subclass [NSWindowController?](#page-59-0) 60 When can I do setup [operations](#page-59-1) on my user interface objects? 60 How can I support [read-only](#page-60-0) types? 61 How can I support [write-only](#page-60-1) types? 61 How can I support reading one type and [automatically](#page-60-2) converting (internally) to another? 61 How can I [customize](#page-60-3) the Save panel? 61 How do I [implement](#page-61-0) printing? 62 Should I do [anything](#page-61-1) about print info? 62 How can I make an [NSWindowController](#page-61-2) subclass that automatically uses a particular nib file? 62 How can I use [NSWindowController](#page-61-3) for shared panels (inspectors, find panels, etc.)? 62 How can I use multiple [NSWindowControllers](#page-62-0) for a single document? 63 How can I customize the window title for a document's [NSWindowController?](#page-62-1) 63 How do I [implement](#page-62-2) undo? 63 How do I [implement](#page-63-0) partial undo? 64

What if I don't want to [support](#page-63-1) undo? 64 What's all this [change](#page-64-0) count stuff? 65 Should I subclass [NSDocumentController?](#page-64-1) 65 How can I subclass [NSDocumentController?](#page-64-2) 65 How can I create new [documents](#page-65-0) other than through user-action methods? 66 How can I keep my [application](#page-65-1) from creating an untitled document at launch? 66

#### **[Document](#page-66-0) Revision History 67**

## Figures and Listings

#### **[Document-Based](#page-10-0) Application Architecture 11**

[Figure](#page-11-1) 1 Relationships among [NSDocumentController,](#page-11-1) NSDocument, and [NSWindowController](#page-11-1) 12

#### **Message Flow in the Document [Architecture](#page-28-0) 29**

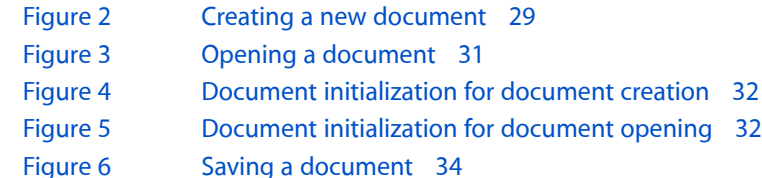

#### **Storing Document Types Information in the [Application's](#page-40-0) Property List 41**

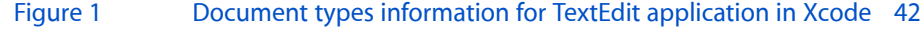

- [Listing](#page-42-0) 1 Document types [information](#page-42-0) for the TextEdit application 43
- [Listing](#page-45-0) 2 Document types [information](#page-45-0) for the Sketch application 46

#### **Saving HFS Type and [Creator](#page-48-0) Codes 49**

[Listing](#page-48-1) 1 Saving HFS type and creator [information](#page-48-1) 49

# <span id="page-8-0"></span>Introduction to Document-Based Applications Overview

<span id="page-8-1"></span>This document describes how to use the architecture supplied by the Application Kit to create applications that can create, open, load, and save multiple document files.

#### Who Should Read This Document

Every developer who wants to use the document architecture of the Application Kit should read this document.

To understand the information in this document you should have a general knowledge of Cocoa programming paradigms and, to understand the code examples, familiarity with the Objective-C language.

## <span id="page-8-2"></span>Organization of This Document

By using the document architecture provided by the Application Kit, you acquire many features of a well-crafted application "for free," but you must understand the architecture to implement it properly.

Some of the articles in this document describe window management using the NSWindowController class. However, window management with NSWindowController objects is a technique that is not limited to document-based applications. You can also use NSWindowController without an associated NSWindow object.

This document contains the following articles:

- ["Document-Based](#page-10-0) Application Architecture" (page 11) provides an overview of the classes that make up a document-based application and defines a document in the context of the Application Kit framework.
- "The Roles of Key Objects in [Document-Based](#page-12-0) Applications" (page 13) describes how the three major classes in the document-based application architecture play distinct but cooperating roles.
- "Implementing a [Document-Based](#page-16-0) Application" (page 17) describes the tasks you must do, and those you might want to do, when implementing a document-based application.
- "Creating a Subclass of [NSDocument"](#page-22-0) (page 23) describes how to subclass NSDocument.
- "Creating a Subclass of [NSDocumentController"](#page-26-0) (page 27) describes how to subclass NSDocumentController.
- "Message Flow in the Document [Architecture"](#page-28-0) (page 29) describes the default message flow among major objects of the document architecture.
- "Window Closing [Behavior"](#page-36-0) (page 37) describes how the document architecture automates memory management for documents and their associated windows and window controllers.
- "Window [Controllers](#page-38-0) and Nib Files" (page 39) describes the management of a nib file.
- "Storing Document Types Information in the [Application's](#page-40-0) Property List" (page 41) describes how document-based applications use a property list to specify the document types the application can edit or view.
- ["Saving](#page-48-0) HFS Type and Creator Codes" (page 49) describes how to save hierarchical file system type and creator codes in documents.
- "Creating [Multiple-Document-Type](#page-50-0) Applications" (page 51) explains how to use multiple types of documents based on different NSDocument subclasses in a document-based application.
- "Autosaving in the Document [Architecture"](#page-52-0) (page 53) describes the autosave feature built into the document architecture and explains how to turn it on in your application.
- "Error Handling in the Document [Architecture"](#page-54-0) (page 55) explains how to take advantage of the Application Kit's robust error handling and provides some best practices advice for overriding methods that take NSError parameters.
- ["Frequently](#page-56-0) Asked Questions" (page 57) answers common questions about the document-handling classes in the Application Kit.

## <span id="page-10-0"></span>Document-Based Application Architecture

A document-based application is one of the more common types of applications. It provides a framework for generating identically contained but uniquely composed sets of data that can be stored in files. Word processors and spreadsheet applications are two examples of document-based applications. Document-based applications do the following things:

- Create new documents.
- Open existing documents that are stored in files.
- Save documents under user-designated names and locations.
- Revert to saved documents.
- Close documents (usually after prompting the user to save edited documents).
- Print documents and allow the page layout to be modified.
- Represent data of different types internally.
- Monitor and set the document's edited status and validate menu items.
- Manage document windows, including setting the window titles.
- Handle application and window delegation methods (such as when the application terminates).

## <span id="page-10-1"></span>The Major Classes

Three Application Kit classes provide an architecture for document-based applications, called the document architecture, that simplifies the work developers must do to implement the features listed above. These classes are NSDocument, NSWindowController, and NSDocumentController.

Objects of these classes divide and orchestrate the work of creating, saving, opening, and managing the documents of an application. They are arranged in a tiered one-to-many relationship, as depicted in Figure 1. An application can have only one NSDocumentController, which creates and manages one or more NSDocument objects (one for each New or Open operation). In turn, an NSDocument object creates and manages one or more NSWindowController objects, one for each of the windows displayed for a document. In addition, some of these objects have responsibilities analogous to NSApplication and NSWindow delegates, such as approving major events like closing and quitting.

<span id="page-11-1"></span>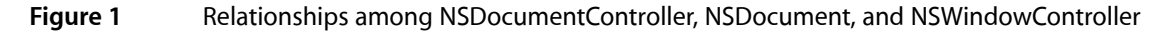

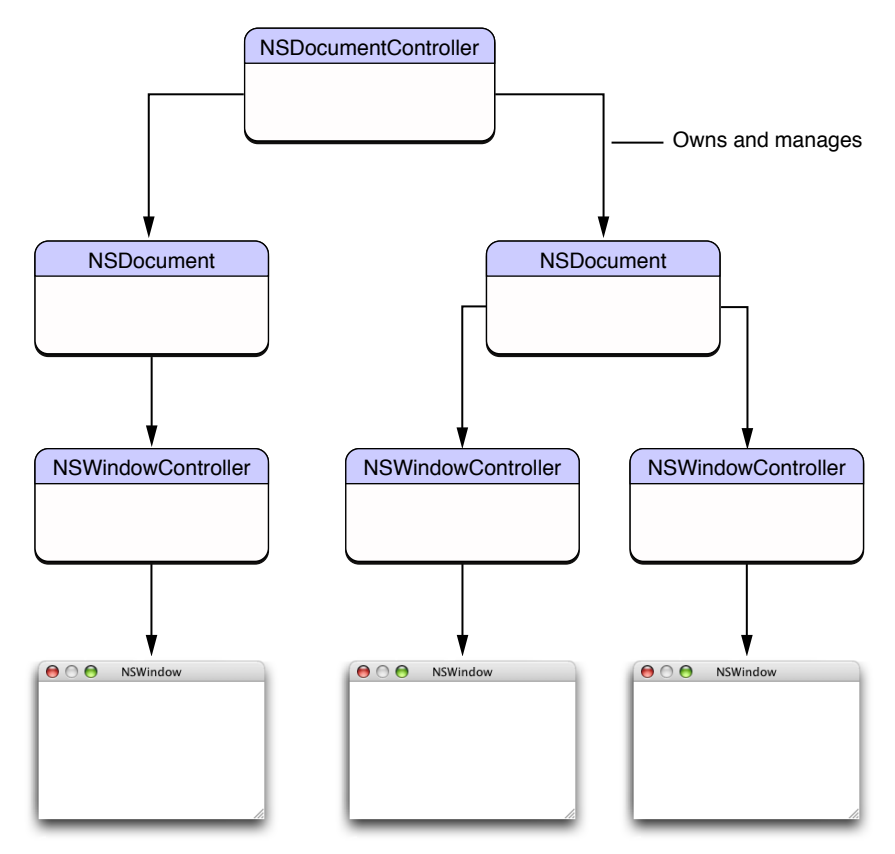

#### <span id="page-11-0"></span>What Is a Document?

Conceptually, a document is a container for a body of information identified by a name under which it is stored in a disk file. In this sense, however, the document is not the same as the file but is an object in memory that owns and manages the document data. In the context of the Application Kit, a document is an instance of a custom NSDocument subclass that knows how to represent internally, in one or more formats, persistent data that is displayed in windows. A document can read that data from a file and write it to a file. It is also the first-responder target for many menu commands related to documents, such as Save, Revert, and Print. A document manages its window's edited status and is set up to perform undo and redo operations. When a window is closing, the Application Kit first asks the document, before it asks the window delegate, to approve the closing.

To create a useful NSDocument subclass, you must override some methods, and you might want to override others. The NSDocument classitself knows how to handle document data as undifferentiated lumps; although it understands that these lumps are typed, it knows nothing about particular types. In their overrides of the data-based reading and writing methods, subclasses must add the knowledge of particular types and how data of the document's native type is structured internally. Subclasses are also responsible for the creation of the window controllers that manage document windows and for the implementation of undo and redo. The NSDocument classtakes care of much of the rest, including generally managing the state of the document.

# <span id="page-12-0"></span>The Roles of Key Objects in Document-Based Applications

Instances of the three major classes in the document architecture play distinct but cooperating roles, as described in this article.

### <span id="page-12-1"></span>The Role of NSDocumentController

The primary job of an application's NSDocumentController object is to create and open documents, and to track and manage those documents. When a user chooses New from the File menu, an NSDocumentController object gets the appropriate NSDocument subclass from the CFBundleDocumentTypes property in the application's information property list, allocates an instance of this class, and initializes this instance by invoking the NSDocument method initWithType:error:. When the user chooses Open from the File menu, the NSDocumentController object displays the Open panel, gets the user's selection, finds the NSDocument subclass for the file (based on its document type information), allocates an instance of this class, and initializes the object and loads document data by invoking the NSDocument method initWithContentsOfURL:ofType:error:. In both cases, the NSDocument Controller object adds a reference to the document object to an internal list to facilitate the management of its documents. It has a notion of the current document as the document whose window is currently main. (The foremost application window that is the focus of the user's attention is called the main window.)

The NSDocumentController object manages the Open Recent menu for the application, maintaining a list of the URLs of documents the application has recently handled. It notes recent documents during the opening, saving, reverting, and closing of documents.

NSDocument Controller is hard-wired to respond appropriately to certain application events, such as when the application starts up, when it terminates, when the system is shutting down, and when documents are opened or printed from the Finder. If you wish, you can make a custom object the application delegate and implement the delegate methods invoked as a result of the same events, and these methods will be invoked instead. However, the default NSDocument Controller object is an adequate application controller for most situations, and typically you should not need to subclass it. If you require additional behavior, such as displaying About panels and handling application preferences, you can have a custom controller object perform these duties rather than a subclass of NSDocumentController. Nonetheless, it is possible to subclass NSDocumentController if necessary, as described in "Creating a Subclass of [NSDocumentController"](#page-26-0) (page 27).

## <span id="page-12-2"></span>The Role of NSDocument

The primary job of an NSDocument object is to represent, manipulate, store, and load the persistent data associated with a document. As such it is a model-controller. Based on the document types it claims to understand (as specified in the CFBundleDocumentTypes property of the application's information property list), a document must be prepared to:

- Provide the data displayed in windows (and represented internally) in a supported document type.
- Store document data in a file at a specified location in the file system.
- Read document data stored in a file.

With the assistance of its window controllers, an NSDocument object manages the display and capture of the data in its windows. By some special hard-wiring of the Application Kit, the NSDocument object associated with the key window is the recipient of first-responder action messages when users save, print, revert, and close documents. In response to the appropriate action, it knows how to run and manage the Save panel and the Page Layout panel.

A fully implemented NSDocument object knows how to track its edited status, print document data, and perform undo and redo operations. Although these behaviors aren't completely provided by default, the NSDocument object does assist the developer in implementing each. For edited-status tracking, the NSDocument object provides an API for updating a change counter. For undo/redo operations, the NSDocument object by default lazily creates an NSUndoManager instance when one is requested, responds appropriately to Undo and Redo menu commands, and updates the change counter when undo and redo operations are performed. For printing, the NSDocument object facilitates the display of the Page Layout panel and the subsequent modification of the NSPrintInfo object used in printing.

## <span id="page-13-0"></span>The Role of NSWindowController

An NSWindowController object manages one window associated with a document, which is usually stored in a nib file. As such it is a view-controller. If a document has multiple windows, each window has its own window controller. For example, a document might have a main data-entry window and a window listing records for selection; each window would have its own NSWindowController object. When requested by its owning NSDocument object, an NSWindowController object loads the nib file containing a window and displays it. It also assumes responsibility for closing windows properly (after ensuring that the data they display is saved).

The NSWindowController class offers additional behavior to document-based applications, such as cascading document windows in relation to each other, so they don't completely obstruct one another.

<span id="page-13-1"></span>Subclasses of NSWindowController are optional. Applications can often use the default instance. Subclasses can augment NSWindowController to perform different nib-loading and setup tasks or to customize the titles of windows.

## Typical Usage Patterns

This section describes three ways to use the document architecture, starting with the simplest and proceeding to the most complex.

The simplest way to use the document architecture is appropriate for documents that have only one window and are simple enough that there isn't much benefit in splitting the controller layer into a model-controller and a view-controller. In this case, you need only to create a subclass of NSDocument. The NSDocument subclass provides storage for the model and the ability to load and save document data. It also has any

outlets and actions required for the user interface. It overrides windowNibName to return the nib file name used for documents of this type. The NSDocument object automatically creates an NSWindowController object to manage that nib file, but the NSDocument object serves as the nib file's owner.

If your document has only one window, but it is complex enough that you'd like to split up some of the logic in the controller layer, you can subclass NSWindowController as well as NSDocument. In this case, any outlets and actions and any other behavior that is specific to the management of the user interface goes into the NSWindowController subclass. Your NSDocument subclass must override makeWindowControllers instead of windowNibName. The makeWindowControllers method should create an instance of your NSWindowController subclass and add it to the list of managed window controllers with addWindowController:. The NSWindowController object should be the file's owner for the nib file because this creates better separation between the view-related logic and the model-related logic. This approach is recommended for all but the simplest cases.

If your document requires or allows multiple windows for a single document, you should subclass NSWindowController as well as NSDocument. In your NSDocument subclass you override makeWindowControllers just as in the second procedure described above. However, in this case you might create more than one instance of NSWindowController, possibly from different subclasses of NSWindowController. Some applications need several different windows to represent one document. Therefore you probably need several different subclasses of NSWindowController and you must create one of each in makeWindowControllers. Some applications need only one window for a document but want to allow the user to create several copies of the window for a single document (sometimes this is called a multiple-view document) so that the user can have each window scrolled to a different position or displayed in different ways. In this case, your makeWindowControllers override may create only one NSWindowController object, but there will be a menu command or similar control that allows the user to create others.

### <span id="page-14-0"></span>Documents and Scripting

Scripting support is mostly automatic for applications based on the document architecture, for several reasons. First, NSDocument and the other classes in the document architecture directly implement the standard document scripting class (as expected by AppleScript) and automatically support many of the scripting commands that apply to documents. Second, because the document architecture is intended to work with application designs that use model-view-controller (MVC) separation, and because scripting support depends on many of the same design points, applications that use the document architecture are already in better shape to support scripting than other applications that are not designed that way. Finally, the document plays an important role in the scripting API of most applications; the NSDocument class fills that role and provides a good starting point for allowing scripted access to the model layer of your application.

If an application is not based on the document architecture, making it scriptable requires you to duplicate work you would otherwise get for free. The TextEdit example application shows how to make a document-based application that is not based on NSDocument scriptable. See the Sketch example project for an example of how to implement a scriptable NSDocument-based application.

The Roles of Key Objects in Document-Based Applications

# <span id="page-16-0"></span>Implementing a Document-Based Application

It is possible to put together a document-based application without having to write much code. If your requirements are minimal, you can use the default NSWindowController instance and default NSDocumentController instance provided by the Application Kit. You have only to create a document project, compose the human interface, implement a subclass of NSDocument, and add any other custom classes or behavior required by your application.

The following sections step you through the tasks you must do, and those you might want to do, when implementing a document-based application. Where something is described in detail elsewhere, such as overridden methods in NSDocument subclasses, you are referred there.

Asfor the three classes behind document-based applications, two likely concerns are the number of required objects and whether subclassing is necessary. The following table summarizes this information:

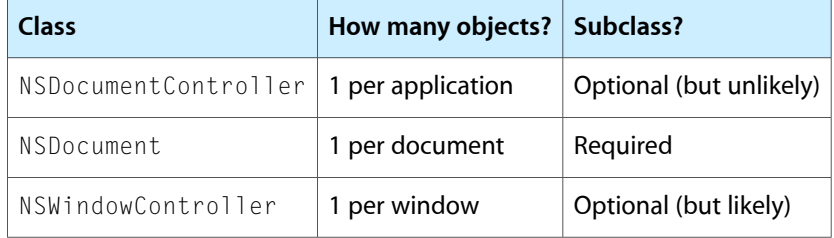

## <span id="page-16-1"></span>The Document-Based Application Project Template

Cocoa's development environment provides a Cocoa Document-based Application project template in Xcode to expedite the development of document-based applications. This project template provides the following things:

■ A nib file for the application's document

This nib file is named MyDocument.nib. A subclass of NSDocument named MyDocument is made file's owner of the nib file. It has an outlet named window connected to its window object. The window has only a text field on it with the words "Your document contents here".

■ The application's main nib file

This nib file is named MainMenu, nib. It contains an application menu, a File menu (with all of its associated document commands), and an Edit menu with text editing commands and Undo and Redo menu items. These menu items, as well as all of the menu items of the File menu, are connected to the appropriate first-responder action methods. The About NewApplication menu item is connected to the orderFrontStandardAboutPanel: action method that displays a standard About window.

■ A skeletal NSDocument subclass implementation

The project includes MyDocument.h and MyDocument.m. The latter file includes empty but commented blocks for the dataRepresentationOfType: and loadDataRepresentation: ofType: methods. These skeletal implementations are for applications targeted for systems that must be able to run on Mac OS X v10.3 and earlier. For applications that can require Mac OS X v10.4 and later, you should instead override the dataOfType:error: and readFromData:ofType:error: methods. It also includes a fully implemented windowNibName method that returns the name of the document window nib file, MyDocument, and an override of windowControllerDidLoadNib:.

■ The application's information property list

In the Xcode Target inspector, you can edit the file Info.plist, which contains placeholder values for global application keys, as well as for the CFBundleDocumentTypes key (which specifies information about the document types the application works with).

The steps described in the following sections show how to create a document-based application using Xcode's Cocoa Document-based Application project template. The following table lists the File menu first-responder action connections that should already exist in the template application.

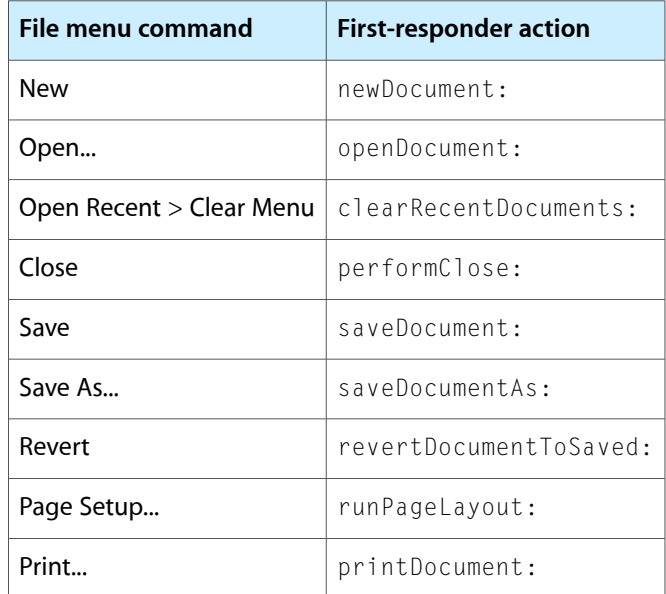

<span id="page-17-0"></span>The template has similar ready-made connections for the Edit, Window, and Help menus. If your application does not support any of the supplied actions, such as printing, for example, you should remove the associated menu items from the nib.

## Create the Project and Compose the Interface

**1.** Launch Xcode and choose New Project from the File menu.

In the New Project dialog, choose "Cocoa Document-based Application."

- **2.** Provide a name and location on disk for the project.
- **3.** Double-click the MyDocument.nib file in the Resources group in Xcode's Groups & Files pane. This opens the file in Interface Builder.

If you want to change the name of the nib file, you can save it under another name in Interface Builder and add it to the project. If you do this, you must also modify the string returned by the windowNibName method in the NSDocument subclass implementation.

- **4.** Create the visible interface for the document window in Interface Builder.
- **5.** If the objects on the document window require further outlets or actions, add these to the MyDocument subclass of NSDocument. Connect these actions and outlets via the File's Owner icon on the Instances display of the nib file window.

**Important:** Do not generate an instance of MyDocument to make these connections.

If you want to name your NSDocument subclass something other than MyDocument (the default name), change the name in Interface Builder and wherever it occurs in the Document header (.h) and implementation  $(\cdot, m)$  files. You must also change the name under the NSDocumentClass key in the Info.plist file.

**6.** If your document objects interact with other custom objects, such as model objects that perform specialized computations, define those objects in Interface Builder and make any necessary connections to them.

#### <span id="page-18-0"></span>Complete the Information Property List

- **1.** In Xcode, click the Targets group disclosure triangle, select the application target, and click the Info button in the Xcode toolbar (or choose Get Info from the File menu). Click the Properties tab in the Target Info window.
- **2.** Replace the placeholder or default values in the information property list with those specific to your application. You can also edit the Info.plist file directly.

See "Storing Document Types Information in the [Application's](#page-40-0) Property List" (page 41) and ["Creating](#page-50-0) [Multiple-Document-Type](#page-50-0) Applications" (page 51) for information on the propertiesspecific to documents.

See also "Inspecting Targets" in Targets for information about the fields available in the Xcode Target inspector.

### <span id="page-18-1"></span>Implement the NSDocument Subclass

The following procedure just gives general guidelines. For more details see the NSDocument reference and "Creating a Subclass of [NSDocument"](#page-22-0) (page 23). You might also read the Cocoa documentation covering undo, copy/paste, and printing.

**1.** In Xcode, open the header file of your NSDocument subclass (in the Classes group in Xcode's Groups & Files pane).

**2.** If you added outlets or actions to your NSDocument subclass in Interface Builder, add them to the subclass's header file. Also add any other required instance variables and include the declarations of new methods that you wish to be public, such as accessor methods.

You can specify additional outlets in actions in the existing header file and then import them into the nib file by using Interface Builder's Read Files command in the Classes menu.

- **3.** Open the subclass implementation file in the project's Classes group.
- **4.** Although it's not usually necessary, you can override the designated initializer (init) and perhaps the document-opening initializer initWithContentsOfFile:ofType: to perform initializations specific to your subclass; be sure to invoke the superclass implementations. You can also implement awakeFromNib to initialize objects unarchived from the document's window nib files (but not the document itself).
- **5.** Override the data-based reading and writing methods. For applications targeted for Mac OS X v10.4 and later, override readFromData: ofType: error: (to load document data of a certain type) and dataOfType:error: (to provide document data of a certain type).

The following example implementations assume that the application has an NSTextView object configured typically with an NSTextStorage object to hold the document's data. The NSDocument object has text and setText: accessors for the document's  $N\text{SAttributedString}$  data model.

```
- (BOOL)readFromData:(NSData *)data ofType:(NSString *)typeName error:(NSError
 **)outError {
    BOOL readSuccess = NO;
    NSAttributedString *fileContents = [[NSAttributedString alloc]
             initWithData:data options:NULL documentAttributes:NULL
             error:outError];
     if (fileContents) {
         readSuccess = YES;
        [self setText:fileContents];
         [fileContents release];
     }
    return readSuccess;
}
- (NSData *)dataOfType:(NSString *)typeName error:(NSError **)outError {
    NSData *data = [textView RTFFromRange:NSMakeRange(0,
                                          [[textView textStorage] length])];
     if (!data && outError) {
         *outError = [NSError errorWithDomain:NSCocoaErrorDomain
                                 code:NSFileWriteUnknownError userInfo:nil];
     }
    return data;
}
```
For applications that must be able to run on Mac OS X v10.3 and earlier, you should implement loadDataRepresentation: ofType: and dataRepresentationOfType: instead.

**6.** For applications targeted for Mac OS X v10.4 and later, If your application needs access to document data files, you can override readFromURL:ofType:error: and writeToURL:ofType:error:, respectively, instead. You can override

```
writeToURL:ofType:forSaveOperation:originalContentsURL:error: instead of
writeToURL: ofType: error: if your document writing machinery needs access to the on-disk
```
representation of the document revision that is about to be overwritten. If your document data is stored in file packages, you can override readFromFileWrapper:ofType:error: and fileWrapperOfType:error: instead.

Here are examples of URL-based reading and writing implementations which have the same assumptions as the previous examples.

```
- (BOOL)readFromURL:(NSURL *)inAbsoluteURL ofType:(NSString *)inTypeName 
error:(NSError **)outError {
    BOOL readSuccess = NO;
    NSAttributedString *fileContents = [[NSAttributedString alloc]
                                 initWithURL:inAbsoluteURL options:nil
                                 documentAttributes:NULL error:outError];
    if (fileContents) {
        readSuccess = YES:
        [self setText:fileContents];
         [fileContents release];
     }
    return readSuccess;
}
- (BOOL)writeToURL:(NSURL *)inAbsoluteURL ofType:(NSString *)inTypeName 
error:(NSError **)outError {
    NSData *data = [[self text] RTFFromRange:NSMakeRange(0,
                     [[self text] length]) documentAttributes:nil];
    BOOL writeSuccess = [data writeToURL:inAbsoluteURL
                                options:NSAtomicWrite error:outError];
    return writeSuccess;
}
```
For applications that must be able to run on Mac OS X v10.3 and earlier, you should override readFromFile: of Type: and write To File: of Type: instead.

**7.** Implement the method to create the window controller or controllers for the NSDocument object.

If your document has only one window, the project template provides a default implementation:

```
- (NSString *)windowNibName {
     return @"MyDocument";
}
```
If your document has more than one window, or if you have a custom subclass of NSWindowController, override makeWindowControllers instead. Make sure you add each created window controller to the list of such objects managed by the document using addWindowController: . This method causes the document to retain the window controller object, so be sure to release it after you add it.

**8.** You can implementwindowControllerWillLoadNib: and windowControllerDidLoadNib: to perform any necessary tasks related to the window before and after it is loaded from the nib file.

Here is an example:

```
- (void)windowControllerDidLoadWindowNib:(NSWindowController *)windowController
 {
    [super windowControllerDidLoadWindowNib:windowController];
    [textView setAllowsUndo:YES];
    if (fileContents != nil) {
        [textView setString:fileContents];
```

```
 fileContents = nil;
     }
}
```
**9.** Mark the document's dirty flag when it is edited.

The flag returned by isDocumentEdited indicates whether the document has unsaved changes. Although the NSDocument object clears this flag when it saves or reverts a document, you must set this flag in your code, unless you are using the NSDocument object's default undo/redo mechanism. Normally, you respond to the appropriate delegation or notification messages sent when users edit a document, then invoke updateChangeCount: with an argument of NSChangeDone to set the dirty flag.

**10.** Write the code that prints the document's data.

If you want users to be able to print a document, you must override printOperationWithSettings:error:, possibly providing a modified NSPrintInfo object.

11. Register undo and redo groups in your code. See the class description of NSUndoManager for details.

And, of course, you must implement any methods that are special to your NSDocument subclass.

## <span id="page-21-0"></span>Implement Additional Controller Classes

If the default NSWindowController instance provided by the Application Kit does not meet the needs of your document-based application, you can create a custom subclass of it. If you do so, you must override the NSDocument makeWindowControllers method to instantiate this custom class and add the created object to the document's list of window controllers. You should also ensure that your NSWindowController subclass is the nib file's owner.

If the default NSDocumentController object somehow does not meet all of your requirements for an application controller, such as handling user preferences or responding to uncommon application delegate messages, usually you should create a separate controller object (instead of subclassing NSDocumentController). For information on implementing NSDocumentController and NSWindowController subclasses, refer to the appropriate class documentation. See also ["Creating](#page-26-0) a Subclass of [NSDocumentController"](#page-26-0) (page 27) and ["Frequently](#page-56-0) Asked Questions" (page 57) in this document.

# <span id="page-22-0"></span>Creating a Subclass of NSDocument

Every application that takes advantage of the document architecture must create at least one subclass of NSDocument. This architecture requires that you override some NSDocument methods (among several choices), and recommends overriding several others in certain situations. This article also includes advice to consider when overriding these and other NSDocument methods, including init and displayName.

#### <span id="page-22-1"></span>Required Method Overrides

The functional areas described by items in the following bulleted list require you to override NSDocument methods. You must override one reading and one writing method. In the simplest case, you can override the two data-based reading and writing methods described in the following bullet item. If you need to deal with the location of the file, then you can override the URL reading and writing methods instead. If your application supports document files that are file packages, then you can override the file-wrapper reading and writing methods instead.

<span id="page-22-2"></span>Note that these methods read and write entire files at once. If your application has a large data set, you may want instead to read and write pieces of your files at different times.

#### Data-based reading and writing methods

The dataOfType:error: method may be overridden to create and return document data (packaged as an NSData object) of a supported type, usually in preparation for writing that data to a file. The readFromData: ofType: error: method may be overridden to convert an NSData object containing document data of a certain type into the document's internal data structures and display that data in a document window. The NSData object usually results from the document reading a document file.

<span id="page-22-3"></span>For applications that must be able to run on Mac OS X v10.3 and earlier, implement dataRepresentationOfType: and loadDataRepresentation: ofType: instead.

#### Location-based reading and writing methods

By default, the writeToURL:ofType:error: method writes data to a file after obtaining the data from the fileWrapperOfType:error: method, which gets it from the dataOfType:error: method. The readFromURL:ofType:error: method reads data from a file, creates an NSFileWrapper object from it, and gives this object to the readFromFileWrapper: ofType: error: method; if this object represents a simple file, it is passed to the readFromData: of Type: error: method for processing; otherwise (if the object represents a directory), the readFromFileWrapper:ofType:error: method can be overridden to handle the situation. Subclasses can override any of these methods instead of the data-based reading and writing methods if the way NSDocument reads and writes document data is not sufficient; their override implementations, however, must also assume the loading duties of the data-based reading and writing methods.

For applications that must be able to run on Mac OS X v10.3 and earlier, implement writeToFile:ofType:, fileWrapperRepresentationOfType:, readFromFile:ofType:, and loadFileWrapperRepresentation: ofType: instead.

#### <span id="page-23-0"></span>Advice for overrides of reading and writing methods

Don't invoke fileURL (or fileName, the method was that deprecated in favor if it, in Mac OS X v10.4), fileType, or fileModificationDate from within your overrides. During reading, which typically happens during object initialization, there is no guarantee that NSDocument properties like the file's location or type have been set yet. Your overridden method should be able to determine everything it needsto do the reading from the passed-in parameters. During writing, your document may be asked to write its contents to a different location or using a different file type. Again, your overridden method should be able to determine everything it needs to do the writing from the passed-in parameters.

If your override cannot determine all of the information it needs from the passed-in parameters, consider overriding another method. For example, if you see the need to invoke fileURL from within an override of readFromData:ofType:error:, perhaps you should instead override readFromURL:ofType:error:. For another example, if you see the need to invoke fileURL from within an override of writeToURL: ofType: error:, perhaps you should instead override writeToURL:ofType:forSaveOperation:originalContentsURL:error:.

### <span id="page-23-1"></span>Optional Method Overrides

The functional areas described by items in the following bulleted list require method overrides in some situations.

Window controller creation

NSDocument subclasses must also create their window controllers. They can do this indirectly or directly. If a document has only one nib file with one window in it, the subclass can override windowNibName to return the name of the window nib file. As a consequence, a default NSWindowController instance is created for the document, with the document as the nib file's owner. If a document has multiple windows, or if an instance of a custom NSWindowController subclass is to be used, the NSDocument subclass must override makeWindowControllers to create these objects.

Printing and page layout

Normally, a document-based application can change the information it uses to define how document data is printed. This information is encapsulated in an NSPrintInfo object. If an application is to print document data, subclasses of NSDocument must override printOperationWithSettings:error:.

Applications that must be able to run on Mac OS X v10.3 and earlier should override printShowingPrintPanel: instead.

If your application does not support printing, be sure to remove the printing-related menu items from the main menu nib provided by the Cocoa Document-based Application template in Xcode.

Making backup files

When it saves a document, NSDocument creates a backup of the old file before it writes data to the new one. Backup files have the same name asthe new file, but with a tilde just before the extension. Normally, if the write operation is successful, it deletes the backup file. Subclasses can override keepBackupFile to return YES and thus retain the most recent backup file.

■ Modifying the Save panel accessory view

By default, when NSDocument runs the Save panel, and the document has multiple writable document types, it inserts an accessory view near the bottom of the panel. This view contains a pop-up menu of the writable types. If you don't want this pop-up menu, override

shouldRunSavePanelWithAccessoryView to return N0. You can also override prepareSavePanel: to do any further customization of the Save panel.

■ Validating menu items

NSDocument implements validateUserInterfaceItem: to manage the enabled state of the Revert and Save As menu items. If you want to validate other menu items, you can override this method, but be sure to invoke the superclass implementation. For more information on menu item validation, see the description of the NSUser InterfaceValidations protocol.

#### <span id="page-24-0"></span>Initialization Issues

The initializers of NSDocument are another issue for subclasses. The init method is the designated initializer, and it is invoked by the other initializers initWithType:error: and

initWithContentsOfURL:ofType:error:.If you need to perform initializations that must be done when creating new documents but should not be done when opening existing documents, override initWithType:error:. If you have any initializations that apply only to documents that are opened, you should override initWithContentsOfURL:ofType:error:. If you have general initializations, you should, of course, override init. In both cases, be sure to invoke the superclass implementation as the first thing.

If your application must be able to run on Mac OS X v10.3 and earlier, you can override initWithContentsOfFile: or initWithContentsOfURL: instead.

If you override init, make sure that your override never returns nil. Doing so could cause a crash (in some versions of the Application Kit) or presentation of a less than useful error message. If, for example, you want to prevent the creation or opening of documents under circumstances unique to your application, override a specific NSDocumentController method instead.

## <span id="page-24-1"></span>Customizing Document Window Titles

Subclasses of NSDocument sometimes override displayName to customize the titles of windows associated with the document. That is usually not the right thing to do because the document's display name is used in places other than the window title, and the custom value that an application might want to use as a window title is often not appropriate. For example, the document display name is used in the following places:

- Error alerts that may be presented during reverting, saving, or printing of the document
- Alerts presented during document saving if the document has been moved, renamed, or put in the trash
- The alert presented when the user attempts to close the document with unsaved changes
- As the default value shown in the "Save As:" field of Save panels.

To customize a document's window title properly, subclass NSWindowController and override windowTitleForDocumentDisplayName:. If your application requires even deeper customization, override synchronizeWindowTitleWithDocumentName.

# <span id="page-26-0"></span>Creating a Subclass of NSDocumentController

The NSDocumentController class keeps track of the first instance of NSDocumentController (or a custom subclass) that is created and returns that instance from its sharedDocumentController class method. To get your application to use your custom subclass of NSDocument Controller, you must ensure your subclass is the first instance of NSDocument Controller created when the application starts up. There are two ways to do this:

**1.** Create your subclass in the main nib file.

The main nib file is loaded by the application when it starts up. If you create an instance of your subclass in the main nib file, the application loads it when it launches and uses it as the shared document controller. If the default NSDocumentController object was configured as your application delegate, then be sure to connect the application's delegate outlet to the instance of your subclass.

**2.** Create an instance of your subclass in the applicationWillFinishLaunching: method.

The application does not ask for its shared document controller until after the applicationWillFinishLaunching: message is sent to its delegate. Therefore, you can create an instance of your subclass of NSDocumentController in your application delegate's applicationWillFinishLaunching: method and that instance will be set as the shared document controller.

Creating a Subclass of NSDocumentController

# <span id="page-28-0"></span>Message Flow in the Document Architecture

The objects that form the document architecture interact to perform the activities of document-based applications, and those interactions proceed primarily through messages sent among the objects via public APIs. This provides many opportunities for you to customize the behavior of your application by overriding methods in your NSDocument subclass or other subclasses.

This article describes default message flow among major objects of the document architecture, as defined in Mac OS X v10.4, including objects sending messages to themselves; it leaves out various objects and messages peripheral to the main mechanisms.

This article doesn't cover code paths the document architecture takes to support Java, as well as older, Objective-C document-based applications that override methods deprecated in Mac OS X v10.4. (If those methods are overridden, the document architecture ensures that they are called, so their customizations still work properly. Of course, such applications don't benefit from the improvements introduced in Mac OS X v10.4, such as robust error handling.) Finally, these messages are sent by the default implementations of the methods in question, and the behavior of subclasses may differ.

#### <span id="page-28-1"></span>Creating a New Document

<span id="page-28-2"></span>The document architecture creates a new document when the user chooses New from the File menu of a document-based application. This action begins a sequence of messages among the NSDocument Controller object, the newly created NSDocument object, and the NSWindowController object, as shown in Figure 2.

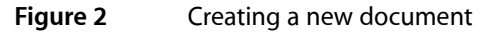

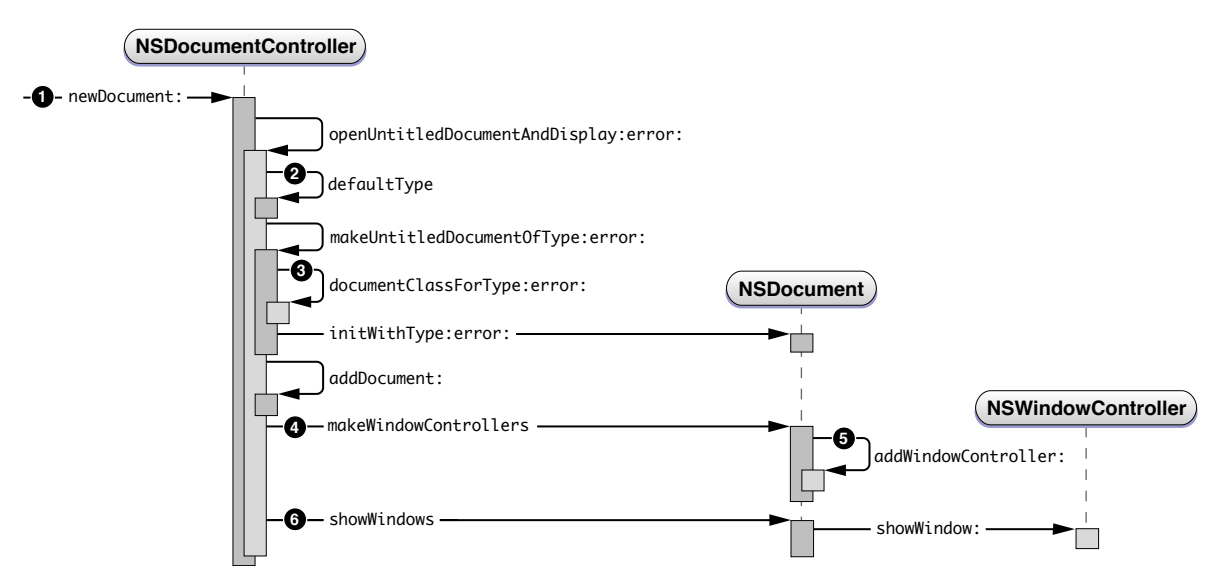

The sequence numbers in Figure 2 refer to the following steps in the document-creation process:

- **1.** The user chooses New from the File menu, causing the newDocument: message to be sent to the document controller (or an Apple event, for example, sends an equivalent message).
- **2.** The openUntitledDocumentAndDisplay:error: method determines the default document type (stored in the application's Info.plist file) and sends it with the makeUntitledDocumentOfType:error:message.
- **3.** The makeUntitledDocumentOfType:error: method determines the NSDocument subclass corresponding to the document type, instantiates the document object, and sends it an initialization message.
- **4.** The document controller adds the new document to its document list and, if the first parameter passed with openUntitledDocumentAndDisplay:error: is YES, sends the document a message to create a window controller for its window, which is stored in its nib file. The NSDocument subclass can override makeWindowControllers if it has more than one window.
- **5.** The document adds the newly created window controller to its list of window controllers by sending itself an addWindowController: message.
- **6.** The document controller sends the document a message to show its windows. In response, the document sends the window controller a showWindow: message, which makes the window main and key.

If the first parameter passed with openUntitledDocumentAndDisplay:error: is NO, the document controller needs to explicitly send the document makeWindowControllers and showWindows messages to display the document window.

#### <span id="page-29-0"></span>Opening a Document

The document architecture opens a document, reading its contents from a file, when the user chooses Open from the File menu. This action begins a sequence of messages among the NSDocumentController, NSOpenPanel, NSDocument, and NSWindowController objects, as shown in [Figure](#page-30-0) 3 (page 31).

<span id="page-29-1"></span>There are many similarities between the mechanisms for opening a document and creating a new document. In both cases the document controller needs to create and initialize an NSDocument object, using the proper NSDocument subclass corresponding to the document type, the document controller needs to add the document to its document list, and the document needs to create a window controller and tell it to show its window.

#### Document Opening Message Flow

Opening a document differs from creating a new document in several ways. If document opening was invoked by the user choosing Open from the File menu, the document controller must run an Open panel to allow the user to select a file to provide the contents of the document. An Apple event can invoke a different message sequence. In any case, the document must read its content data from a file and keep track of the file's meta-information, such as its URL, type, and modification date.

<span id="page-30-0"></span>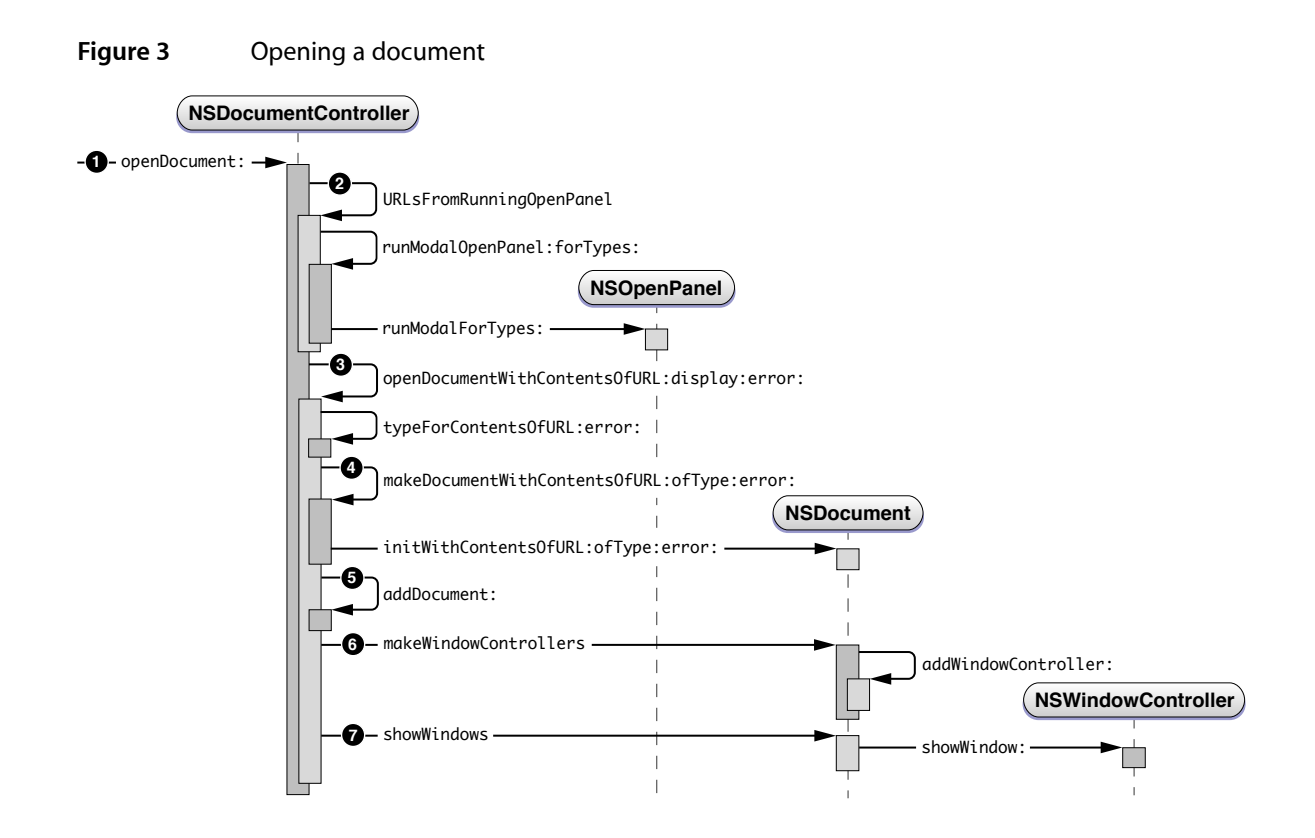

The sequence numbers in Figure 3 refer to the following steps in the document-opening process:

- **1.** The user chooses Open from the File menu, causing the openDocument: message to be sent to the document controller.
- **2.** The URL locating the document file must be retrieved from the user, so the NSDocument Controller object sends itself the URLsFromRunningOpenPanel message. After this method creates the Open panel and sets it up appropriately, the document controller sends itself the runModalOpenPanel: forTypes: message to present the Open panel to the user. The NSDocumentController object sends the runModalForTypes: message to the NSOpenPanel object.
- **3.** With the resulting URL, the NSDocumentController object sends itself the openDocumentWithContentsOfURL:display:error: message.
- **4.** The NSDocumentController object sends itself the makeDocumentWithContentsOfURL:ofType:error: message and sends the initWithContentsOfURL:ofType:error: message to the newly created NSDocument object. This method initializes the document and reads in its contents from the file located at the specified URL. "Document [Initialization](#page-31-0) Message Flow" (page 32) describes document initialization in this context.
- **5.** When makeDocumentWithContentsOfURL:ofType:error: returns an initialized NSDocument object, the NSDocumentController object adds the document to its document list by sending the addDocument: message to itself.
- 6. To display the document's user interface, the document controller sends the makeWindowControllers message to the NSDocument object, which creates an NSWindowController instance and adds it to its list using the addWindowController: message.
- **7.** Finally, the document controller sends the showWindows message to the NSDocument object, which, in turn, sends the showWindow: message to the NSWindowController object, making the window main and key.
- **8.** If the URLs From Running OpenPanel method returned an array with more than one URL, steps 3 through 7 repeat for each URL returned.

#### <span id="page-31-0"></span>Document Initialization Message Flow

Initialization of the NSDocument subclass object is typical. Steps in the document-initialization process for document creation are shown in Figure 4. Document initialization in the context of document opening is noteworthy because it invokes the document's location-based or data-based reading and writing methods, and you must override one of them. Steps in the document-initialization process for document opening are shown in Figure 5.

<span id="page-31-1"></span>**Figure 4** Document initialization for document creation

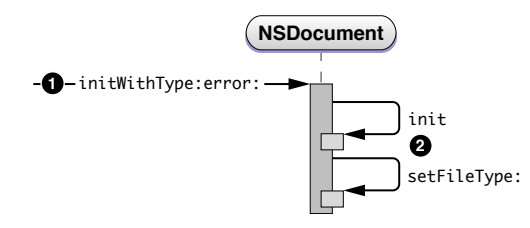

The sequence numbers in Figure 4 refer to the following steps in the document-initialization process:

- **1.** The NSDocumentController object begins document initialization by sending the initWithType:error: message to the newly created NSDocument object.
- <span id="page-31-2"></span>**2.** The NSDocument object sends the init message to itself, invoking its designated initializer, then sets its filetype by sending itself the message setFileType:.

#### **Figure 5** Document initialization for document opening

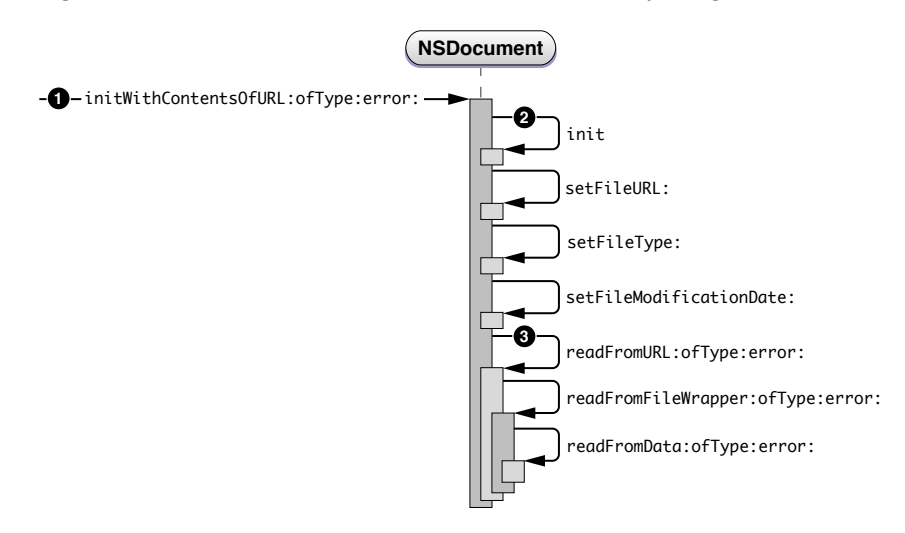

The sequence numbers in Figure 5 refer to the following steps in the document-opening process:

- **1.** The NSDocumentController object begins document initialization by sending the initWithContentsOfURL:ofType:error: message to the newly created NSDocument object.
- **2.** The NSDocument object sends the init message to itself, invoking its designated initializer, then sets its metadata about the file it is about to open by sending itself the messages setFileURL:, setFileType:, and setFileModificationDate:.
- **3.** The NSDocument object reads the contents of the file by sending the readFromURL:ofType:error: message to itself. That method gets a file wrapper from disk and reads it by sending the readFromFileWrapper: ofType:error: message to itself. Finally, the NSDocument object puts the file contents into an NSData object and sends the readFromData:ofType:error: message to itself.

Your NSDocument subclass *must* override one of the three document-reading methods (readFromURL:ofType:error:, readFromData:ofType:error:, or readFromFileWrapper: ofType: error: ) or every method that may invoke readFromURL:ofType:error:.

### <span id="page-32-0"></span>Saving a Document

The document architecture saves a document—writes its contents to a file—when the user chooses one of the Save commands or Export from the File menu. Saving is handled primarily by the document object itself. Steps in the document-saving process are shown in Figure 6.

<span id="page-33-0"></span>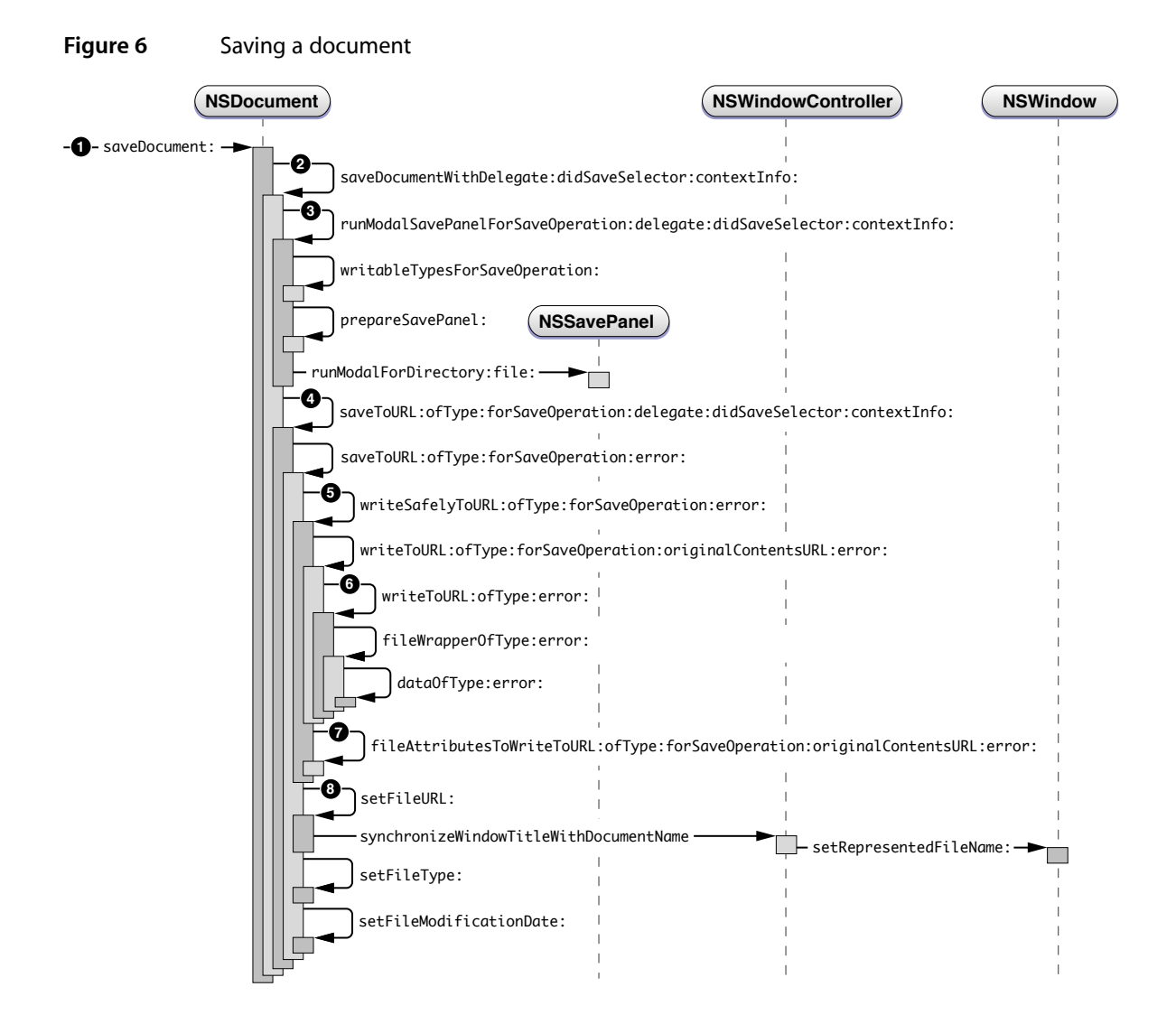

The sequence numbers in Figure 6 refer to the following steps in the document-saving process:

- **1.** The user chooses Save from the File menu, causing the saveDocument: message to be sent to the NSDocument object.
- 2. The NSDocument object sends the saveDocumentWithDelegate:didSaveSelector:contextInfo: message to itself.

If the document has never been saved, or if the user has moved or renamed the document file, then the NSDocument object runs a modal Save panel to get the file location under which to save the document, as it does immediately if the user chooses Save As or Save To from the File menu.

**3.** To run the Save panel, the NSDocument object sends the runModalSavePanelForSaveOperation:delegate:didSaveSelector:contextInfo: message to itself. The document sends prepareSavePanel: to itself to give subclasses an opportunity to customize the Save panel, then sends runModalForDirectory: file: to the Save panel object.

- **4.** The NSDocument object sends the saveToURL:ofType:forSaveOperation:delegate:didSaveSelector:contextInfo: and, in turn, saveToURL: ofType: for SaveOperation: error: to itself.
- **5.** The NSDocument object sends the write Safely ToURL: of Type: for SaveOperation: error: message to itself. The default implementation either creates a temporary directory in which the document writing should be done, or renames the old on-disk revision of the document, depending on what sort of save operation is being done, whether or not there's already a copy of the document on disk, and the capabilities of the file system to which writing is being done. Then it sends the writeToURL:ofType:forSaveOperation:originalContentsURL:error: message to the document.
- **6.** To write the document contents to the file, the NSDocument object sends itself the writeToURL: ofType: error: message, which by default sends the document the fileWrapperOfType:error: message. That method, in turn, sends the document the dataOfType:error: message to create an NSData object containing the contents of the document. (For backward compatibility, if the deprecated dataRepresentationOfType: is overridden, the document sends itself that message instead.)

The NSDocument subclass *must* override one of its document-writing methods (dataOfType:error:, writeToURL:ofType:error:, fileWrapperOfType:error:, or writeToURL:ofType:forSaveOperation:originalContentsURL:error:).

**7.** The NSDocument object sends the

fileAttributesToWriteToURL:ofType:forSaveOperation:originalContentsURL:error: message to itself to get the file attributes, if any, which it writes to the file. The method then moves the just-written file to its final location, or deletes the old on-disk revision of the document, and deletes any temporary directories. In addition, the NSDocument object sends the keepBackupFile message to itself. Subclasses can override this method, which returns NO by default, if they want to retain the backup files created before the document writes its data to the file.

**8.** The NSDocument object updates its location, file type, and modification date by sending itself the messages setFileURL:, setFileType:, and setFileModificationDate: if appropriate.

Message Flow in the Document Architecture

## <span id="page-36-0"></span>Window Closing Behavior

The document architecture automates memory management for documents and their associated windows and window controllers. The general behavior is as follows:

- When the last window of a document is closed, the document is also closed. The window, window controller, and document are all released.
- When a primary window of a document is closed, the document is also closed, as are any secondary document windows. The document's windows, the document's window controllers, and the document itself are released.
- When a secondary window of a document is closed, only that window is closed. The window controller is removed from the document's list of window controllers. The secondary window and its window controller are released.

One way to think of it is that the document controller works to ensure that a document is open and taking up memory only if it has a visual representation in the user interface (that is, an open window), and that windows are only taking up memory aslong asthey are being displayed. If a user closes a secondary document window, there is no need to go through the overhead of updating the user interface in that window when it's possible that the user will never again bring up that window for that document.

A primary document window is one that needs to be open if the document is open. You identify a primary document window by telling the custom window controller for that window type that it should close its associated document on close, and you do so by sending it a  $\texttt{setShouldGlossDocument: message.}$ 

Windows work with their associated window controllers, which work with their associated documents, which work with the shared document controller together to implement this behavior. Specifically, when a window closes, it tells its window controller that it's closing. The window controller tells its document that it's closing. The document notes that the window controller is closing, and removes the window controller from the document's list of window controllers. As this is the only place the window controller was retained, the window controller gets released and deallocated as a result.

When a window controller does not have an associated document, the default behavior is different. A window controller not owned by a document must be retained by some other object. When the window closes, that other object is still retaining the window controller. Because of this, the window controller is not deallocated. Because the window controller is not deallocated, neither is the window. This is desired behavior for a window controller that manages a window such as an About box.

If you want closing a window to deallocate the window and its window controller when it isn't owned by a document, you should add code to the object that does own the window controller to observe the NSWindow notification NSWindowWillCloseNotification or, as window delegate, implement the windowWillClose: method. When you see that your window controller's window is closing, you can autorelease the window controller, which will also have the effect of releasing the window and any other top-level objects loaded from the window controller's nib file when the application reenters the main event loop.

Another way to think of the distinction between a window controller owned by a document and one owned by some other object is to consider that window controllers for documents are replicated, whereas window controllers for special windows like About boxes or Info windows are typically unique in your application.

Every time your application creates a document object (whether by creating an entirely new document or loading one from a file), that document needs an entirely new set of window controllers. When the document goes away, those window controllers are no longer needed and should also go away. So your application needs to be able to create as many document window controllers as it has documents. Conversely, your application has only one About box. So it needs only a single window controller to manage the About box. If you expect a window to be used again, you should consider leaving the window controller in memory for performance reasons. If you don't expect a window to be used again, you can delete it to reduce your application's memory footprint. For more information on performance, see *Memory Usage Performance Guidelines* and *Code Size Performance Guidelines*.

# <span id="page-38-0"></span>Window Controllers and Nib Files

When you create a window controller with an associated nib file the window controller assumes responsibility for all aspects of managing that nib file. This includes:

■ Loading the nib file

When the window controller is asked to do something, it first loads its window by loading the window controller's nib file. When it loads the nib file, the window controller sets itself as the nib file's owner.

■ Freeing top-level objects when the window controller is deallocated

As the nib file's owner, the window controller is responsible for freeing any top-level objects instantiated in the nib file. This includes the window itself and any additional objects you might have added to the nib file. The window controller automatically keeps track of these objects when it loads the nib file, and then releases them when the window controller is deallocated.

For a window controller to be able to load and use its window from a nib file, the nib file needs to have certain objects configured properly, with their outlets connected to the appropriate objects.

■ File's owner

When a window controller loads a nib file, it sets itself as the owner of that nib file. To enable connections from the window controller to other objects in the nib file, you need to set the file's owner of the nib file that will be managed by a custom window controller to the class of that custom window controller.

■ window outlet

Window controllers keep track of their window using their window outlet. The window outlet of your window controller (set as the file's owner in your nib file) should be connected to the window your window controller is responsible for.

■ delegate outlet

While not required, it's often convenient to set up your window controller asthe delegate of the window it manages. In your nib file, connect the delegate outlet of the window your window controller is managing to the object that represents your window controller—specifically, the file's owner object.

**Note:** NSWindowController does not depend on being the controlled window's delegate to do its job, and it doesn't implement any NSWindow delegate methods. A subclass of NSWindowController, however, is a fine place to put implementations of NSWindow delegate methods, and if you do so you'll probably need to connect the delegate outlet of the window to the nib file's owner as described, but you do not have to do so for NSWindowController itself to work properly.

For more information, see "How can I make an [NSWindowController](#page-61-2) subclass that automatically uses a [particular](#page-61-2) nib file?" (page 62).

Window Controllers and Nib Files

# <span id="page-40-0"></span>Storing Document Types Information in the Application's Property List

Applications use an information property list file, which is stored in the application's bundle and named Info.plist, to specify various information that can be used at runtime. Document-based applications use this property list to specify the document types the application can edit or view. This information can be used by the application and system entities such as the Finder and Launch Services (an API for launching applications in Mac OS X) as well.

For example, when the NSDocumentController object creates a new document or opens an existing document, it searches the property list for such items as the document class that handles a document type, the filename extensions for the type, and whether the application can edit or merely view the type. (Similarly, Launch Services may use information about the icon file for the type.) Supplying thisinformation in a property list allows an application to support the Open and Save panels with little effort.

Document types information is associated with the CFBundleDocument Types key as an array of dictionaries, each of which contains the key-value pairs that define the document type. For a list of possible keys and their values, see Property List Key Reference.

Although you can create and edit information property lists directly in the Property List Editor application (located in /Developer/Applications), Xcode also provides convenient options for viewing and editing document types information (and other property list information). Figure 1 shows the Properties pane of the Xcode inspector for the TextEdit target. In this view, you can select and edit any of the document types as well as add and delete entries.

**Note:** The Properties pane is visible only for targets that create products with Info.plist files, and you cannot configure Info.plist entries for legacy targets, such as Jam-based Project Builder targets, in the target inspector. To edit the Info.plist entries for Jam-based targets in Xcode, select the target in the Groups & Files list and double-click the target to launch the target editor.

#### <span id="page-41-0"></span>**Figure 1** Document types information for TextEdit application in Xcode

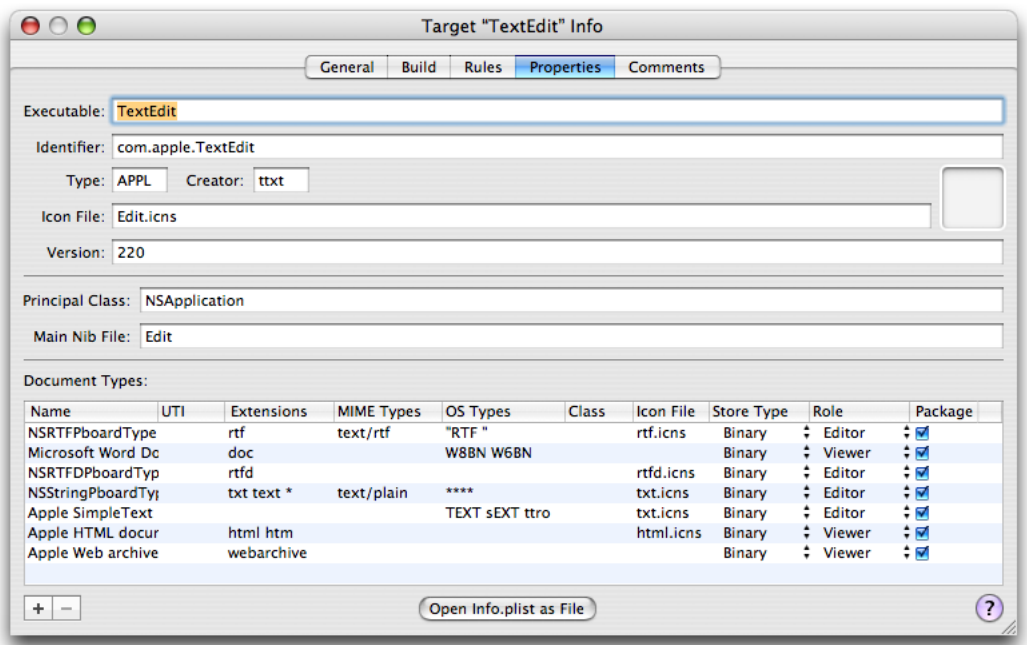

Because the TextEdit application doesn't subclass NSDocument, there is no entry in the Class column in [Figure](#page-41-0) [1](#page-41-0) (page 42). However, if your application subclasses NSDocument to handle a specific document type, you should specify the document subclass name as the Sketch application (which is available in /Developer/Examples/AppKit/Sketch) does with SKTDrawDocument .

The top section of the Properties pane allows you to edit basic information about the product, such as the name of the associated executable, the identifier, type and creator, version information, and an icon to associate with the finished product. The name of the icon here must match the name of an icon file (extension .icns) that resides in the Resources folder of the product bundle.

The Principal Class and Main Nib File options are specific to Cocoa applications and bundles, and Automator actions. The Principal Class field corresponds to the information property list key NSPrincipalClass. The Main Nib File field specifies the nib file that's automatically loaded when the application is launched. It corresponds to the information property list key NSMainNibFile.

The Document Types table allows you to specify which documents your finished product can handle. You can add and remove document types from this list using the plus and minus buttons. You should list the application's primary document type first because the document controller uses that type by default when the user requests a new document. Here is what's in the Document Types table:

■ Name. The name of the document type. You use this name to specify the document type in APIs such as the NSDocumentController method makeUntitledDocumentOfType:error:.

- UTI. A list of Uniform Type Identifier (UTI) strings for the document. UTIs are strings that uniquely identify abstract types. They can be used to describe a file format or data type but can also be used to describe type information for other sorts of entities, such as directories, volumes, or packages. For more information on UTIs, see the header file UTType.h, available as part of LaunchServices.framework in Mac OS X v10.3 and later.
- Extensions. A list of the filename extensions for this document type. Don't include the period in the extension.
- MIME Types. A list of the Multipurpose Internet Mail Extensions (MIME) types for the document. MIME types identify content types for Internet applications.
- OS Types. A list of four-letter codes for the document. These codes are stored in the document's resources or information property list files.
- Class. The subclass of NSDocument that this document uses.
- Icon File. The name of the file that contains the document type's icon.
- Store Type. The format of persistent data store used for the document.
- Role. A description of how the application uses the documents of this type. You can choose from four values:
	- ❏ Editor. The application can display, edit, and save documents of this type.
	- ❏ Viewer. The application can display, but not edit, documents of this type.
	- ❏ Shell. The application provides runtime services for other processes—for example, a Java applet viewer.
	- ❏ None. The application can neither display nor edit documents of this type but instead uses them in some other way. For example, Sketch uses this role to declare types it can export but not read.
- Package. Specifies whether the document is a single file or a file package—that is, a directory that is treated as a single file by certain applications, such as the Finder.

To edit a document type, click the type'sline in the Document Typeslist and double-click the individual fields in each column to add or change the document type information.

<span id="page-42-0"></span>Listing 1 shows the document types information from the information property list file for the TextEdit application (which is available in /Developer/Examples/AppKit/TextEdit). This listing omits some values that are used only by Apple applications. Entries where LSType IsPackage is true indicate a document is expected to be a package.

#### **Listing 1** Document types information for the TextEdit application

```
<key>CFBundleDocumentTypes</key>
    \langlearray\rangle <dict>
              <key>CFBundleTypeExtensions</key>
              \langlearray\rangle <string>rtf</string>
               </array>
               <key>CFBundleTypeIconFile</key>
               <string>rtf.icns</string>
               <key>CFBundleTypeMIMETypes</key>
              \langlearray\rangle <string>text/rtf</string>
```

```
 </array>
     <key>CFBundleTypeName</key>
     <string>NSRTFPboardType</string>
     <key>CFBundleTypeOSTypes</key>
    \langlearray\rangle <string>RTF </string>
     </array>
     <key>CFBundleTypeRole</key>
     <string>Editor</string>
 </dict>
 <dict>
     <key>CFBundleTypeExtensions</key>
    \langlearray\rangle <string>doc</string>
     </array>
     <key>CFBundleTypeName</key>
     <string>Microsoft Word Document</string>
     <key>CFBundleTypeOSTypes</key>
    \langlearray\rangle <string>W8BN</string>
          <string>W6BN</string>
     </array>
     <key>CFBundleTypeRole</key>
     <string>Viewer</string>
 </dict>
 <dict>
     <key>CFBundleTypeExtensions</key>
    \langlearray\rangle <string>rtfd</string>
     </array>
     <key>CFBundleTypeIconFile</key>
     <string>rtfd.icns</string>
     <key>CFBundleTypeName</key>
     <string>NSRTFDPboardType</string>
     <key>CFBundleTypeRole</key>
     <string>Editor</string>
     <key>LSTypeIsPackage</key>
     <true/>
\langle/dict\rangle <dict>
     <key>CFBundleTypeExtensions</key>
    \langlearray\rangle <string>txt</string>
          <string>text</string>
         <string>*</string>
     </array>
     <key>CFBundleTypeIconFile</key>
     <string>txt.icns</string>
     <key>CFBundleTypeMIMETypes</key>
    \langlearray\rangle <string>text/plain</string>
     </array>
     <key>CFBundleTypeName</key>
     <string>NSStringPboardType</string>
     <key>CFBundleTypeOSTypes</key>
     <array>
          <string>****</string>
     </array>
```

```
 <key>CFBundleTypeRole</key>
     <string>Editor</string>
\langle/dict>
 <dict>
     <key>CFBundleTypeIconFile</key>
     <string>txt.icns</string>
     <key>CFBundleTypeName</key>
     <string>Apple SimpleText document</string>
     <key>CFBundleTypeOSTypes</key>
    \langlearray\rangle <string>TEXT</string>
         <string>sEXT</string>
         <string>ttro</string>
     </array>
     <key>CFBundleTypeRole</key>
     <string>Editor</string>
 </dict>
 <dict>
     <key>CFBundleTypeExtensions</key>
     <array>
         <string>html</string>
         <string>htm</string>
     </array>
     <key>CFBundleTypeIconFile</key>
     <string>html.icns</string>
     <key>CFBundleTypeName</key>
     <string>Apple HTML document</string>
     <key>CFBundleTypeRole</key>
     <string>Viewer</string>
 </dict>
 <dict>
     <key>CFBundleTypeExtensions</key>
     <array>
         <string>webarchive</string>
     </array>
     <key>CFBundleTypeName</key>
     <string>Apple Web archive</string>
     <key>CFBundleTypeRole</key>
     <string>Viewer</string>
 </dict>
```
This property list specifies that the TextEdit application supports a number of native document types (rtf, rtfd, text, and Apple SimpleText, Microsoft Word, Apple HTML, and Apple Web archive). It also specifies filename extensions, which are used to filter the files shown in Open and Save panels; the first extension in each list is automatically added to the "Save as:" filename presented in the Save panel. (TextEdit specifies its CFBundleTypeRole for Word, HTML, and web archive types as Viewer, although it can write them, to indicate that it is not a primary handler of these types. So, for example, Launch Services would prefer Word to edit .doc documents.)

The TextEdit application is unusual in that it's a document-based application that doesn't subclass NSDocument, so the dictionaries in [Listing](#page-42-0) 1 (page 43) don't specify a document class name. However, document-based Cocoa applicationstypically do subclass NSDocument and should specify the document class name to handle each specific document type the application can view or edit. For example, Listing 2 shows the document types entry for the information property list from the Sketch application. The first entry specifies a document class name of SKTDrawDocument, Sketch's native document type.

Specifying the document class is important because when opening a document, the NSDocument Controller object can use the information to create instances of the NSDocument subclass appropriate to a data type. As a result, you don't have to allocate and initialize your subclass of NSDocument explicitly in your code; it is done automatically for you.

#### <span id="page-45-0"></span>**Listing 2** Document types information for the Sketch application

```
<key>CFBundleDocumentTypes</key>
    \langlearray\rangle <dict>
              <key>CFBundleTypeExtensions</key>
             \langlearray\rangle <string>sketch</string>
                  <string>draw2</string>
              </array>
              <key>CFBundleTypeIconFile</key>
             <string>Draw2File</string>
             <key>CFBundleTypeName</key>
             <string>Apple Sketch Graphic Format</string>
             <key>CFBundleTypeRole</key>
             <string>Editor</string>
             <key>NSDocumentClass</key>
             <string>SKTDrawDocument</string>
              <key>NSExportableAs</key>
              <array>
                  <string>NSPDFPboardType</string>
                  <string>NSTIFFPboardType</string>
              </array>
         </dict>
         <dict>
              <key>CFBundleTypeExtensions</key>
              <array>
                  <string>pdf</string>
             </array>
              <key>CFBundleTypeName</key>
              <string>NSPDFPboardType</string>
              <key>CFBundleTypeRole</key>
              <string>None</string>
         </dict>
         <dict>
              <key>CFBundleTypeExtensions</key>
              <array>
                  <string>tiff</string>
                  <string>tif</string>
              </array>
              <key>CFBundleTypeName</key>
              <string>NSTIFFPboardType</string>
              <key>CFBundleTypeRole</key>
              <string>None</string>
         </dict>
     </array>
```
The three required keys for defining a document type are CFBundleTypeExtensions, CFBundleTypeName, and CFBundleTypeRole. The second and third entries in Listing 2 specify just the required keys. A role of None usually indicates the application does not understand the data but is just declaring information about the type, as when the Finder declares the icon for fonts. In this case, Sketch is declaring the extensions for

types it can write but not read. That is, the first entry (for Sketch's native document type) declares these types under the key NSExportableAs as data formats to which Sketch can export the document contents. The user can choose exportable types only during Save As operations, not Save operations.

Storing Document Types Information in the Application's Property List

# <span id="page-48-0"></span>Saving HFS Type and Creator Codes

Hierarchical file system (HFS) type and creator codes are used by applications such as the Finder and Launch Services to identify document files with their associated applications, icons, and so on. By default, applications based on NSDocument do not save HFS type and creator codes in documents. To set the type and creator codes, your NSDocument subclass can override

fileAttributesToWriteToURL:ofType:forSaveOperation:originalContentsURL:error: to add type and creator codes for the NSFileHFSTypeCode and NSFileHFSCreatorCode attributes, respectively.

If you want to set the type and creator codes for a file, independent of NSDocument, use the NSFileManager method changeFileAttributes:atPath:.

#### Listing 1 shows the

fileAttributesToWriteToURL:ofType:forSaveOperation:originalContentsURL:error: method of an NSDocument subclass. This implementation assumes that the NSDocument subclass has previously set its type and creator code constants in a manner such as:

<span id="page-48-1"></span>const OSType kMyAppCreatorCode = 'Blah';

You can modify this fragment to achieve the type and creator code behavior you want in your application.

#### **Listing 1** Saving HFS type and creator information

```
- (NSDictionary *)fileAttributesToWriteToURL:(NSURL *)absoluteURL
    ofType:(NSString *)typeName
     forSaveOperation:(NSSaveOperationType)saveOperation
    originalContentsURL:(NSURL *)absoluteOriginalContentsURL
    error:(NSError **)outError
{
    NSMutableDictionary *fileAttributes =
             [[super fileAttributesToWriteToURL:absoluteURL
              ofType:typeName forSaveOperation:saveOperation
              originalContentsURL:absoluteOriginalContentsURL
              error:outError] mutableCopy];
    [fileAttributes setObject:[NSNumber numberWithUnsignedInt:kMyAppCreatorCode]
         forKey:NSFileHFSCreatorCode];
    [fileAttributes setObject:[NSNumber numberWithUnsignedInt:kMyDocumentTypeCode]
         forKey:NSFileHFSTypeCode];
    return [fileAttributes autorelease];
}
```
Saving HFS Type and Creator Codes

# <span id="page-50-0"></span>Creating Multiple-Document-Type Applications

The document architecture provides support for applications that handle multiple types of documents, each type using its own subclass of NSDocument. For example, AppleWorks allows you to create text documents, spreadsheets, and other types of documents, all in a single application. Such different document types each require a different user interface encapsulated in a unique NSDocument subclass. To integrate multiple subclasses into your document-based application, you can configure your nib files, Info.plist file, and document controller as described in this article.

You create a document-based application in Xcode by selecting the Cocoa Document-based Application template in the New Project panel. Xcode provides an NSDocument subclass with a window already configured in a nib file to display the document. If you create additional nib files and additional NSDocument subclasses, however, you must configure them manually.

To create a new NSDocument subclass, create the class interface and implementation of primitive reading and writing methods as described in "Creating a Subclass of [NSDocument"](#page-22-0) (page 23).

Use Interface Builder to design the user interface for your document, which is stored in the nib file for the document window. Implement the windowNibName method in your NSDocument subclass to return the name of the nib file.

In a new window nib file created in Interface Builder, the file's owner is not automatically configured to the the NSDocument subclass, but is instead set to NSObject. So, you must configure the file's owner of the nib file to be your NSDocument subclass or, if you subclass NSWindowController to manage your user interface, configure the file's owner of the nib file to be your NSWindowController subclass. Then you must set the window outlet of the file's owner object to be your window. Otherwise, the window won't display when you create a new document instance from your subclass. Additionally, set the window's delegate outlet to the file's owner.

You also must configure the Info.plist file to describe your NSDocument subclass under the CFBundleDocumentTypes key, as described in "Storing Document Types Information in the [Application's](#page-40-0) [Property](#page-40-0) List" (page 41).

If your multiple-document-type application opens only existing documents, you can use the default NSDocument Controller instance that is automatically created by the Application Kit, because the document type is determined from the file being opened. However, if your application creates new documents, it needs to choose the correct type.

The NSDocument Controller action method newDocument: creates a new document of the first type listed in the application's array of document types (as configured in the  $Info.$  plist file). But this does not work for applications that want to support several distinct types of document. If your application cannot determine which type to create depending on circumstances, you must provide a user interface allowing the user to choose which type of document to create.

You can create your own new actions, either in your application's delegate or in an NSDocument Controller subclass. You could create several action methods and have several different New menu items, or you could have one action that asks the user to pick a document type before creating a new one.

Once the user selects a type, your action method can use the NSDocumentController method makeUntitledDocumentOfType:error: to create a document of the correct type. After creating the document, your method should add it to the document controller's list of documents, and it should send the document makeWindowControllers and showWindows messages, as described in ["Message](#page-28-0) Flow in the Document [Architecture"](#page-28-0) (page 29).

Alternatively, if you subclass NSDocumentController, you can override the defaultType method to determine the document type and return it, when the user chooses New from the File menu.

## <span id="page-52-0"></span>Autosaving in the Document Architecture

In Mac OS X v10.4 and later, the document-based application architecture supports autosaving documents. The support takes the form of application behavior and NSDocument and NSDocument Controller methods that you can call or override to customize the behavior.

#### <span id="page-52-1"></span>Autosaving Behavior

Autosaving is the mechanism by which the document architecture automatically saves a document to disk, at some regular interval, while it is being edited by the user. Autosaving protects the user from data loss in case of power failure, application crashes, and so on. By default, autosaving is not turned on in the document architecture, but you can easily turn it on by sending a single message to your application's NSDocumentController object.

To turn on autosaving in a document-based application, you need only send a set AutosavingDelay: message to the NSDocument Controller object with a parameter value greater than 0. You can customize autosaving behavior by overriding autosaving-related methods in NSDocument and NSDocument Controller.

During normal operation of an application with autosaving turned on, the document architecture autosaves untitled documents, by default, in the folder ~/Library/Autosave Information/ until the user saves the document. Thereafter, by default, autosaved documents go in the same folder where the user saved the document. When a document is saved by the user or the application quits normally, autosaved documents are deleted.

When an application with autosaving turned on crashes or otherwise quits abnormally, its autosaved documents retain on disk all of the content changes made to the time of the last autosave. When the application is relaunched, it automatically reopens its autosaved documents.

## <span id="page-52-2"></span>NSDocumentController Autosaving Methods

NSDocumentController has four methods related to autosaving. One method turns autosaving on and sets its interval. By invoking or overriding the other methods, you can customize autosaving behavior. Two methods relate to when documents are autosaved. Two other methods enable you to customize what is done when autosaved documents are reopened at application launch time.

The method that controls when (and whether) documents are autosaved is set AutosavingDelay:, which sets the time interval, in seconds, for periodic autosaving. This time interval is the time the document controller waits between detecting that a document has unsaved changes and sending the document an autosaveDocumentWithDelegate:didAutosaveSelector:contextInfo: message. A value of 0 indicates that autosaving is not done at all. By default, the value is 0, so autosaving is off. The autosavingDelay method returns the current autosaving time interval.

The NSDocumentController methods you can use to customize reopening of autosave documents are reopenDocumentForURL:withContentsOfURL:error:, which the document controller invokes to reopen its autosaved documents, and makeDocumentForURL:withContentsOfURL:ofType:error:, which determines the class of document to instantiate, allocates a document object, and sends it an initForURL:withContentsOfURL:ofType:error: message.

#### <span id="page-53-0"></span>NSDocument Methods

NSDocument also has methods related to autosaving. You don't need to use them to enable or configure autosaving in your application, but you can invoke or override them if you want to customize autosaving behavior.

The initForURL:withContentsOfURL:ofType:error: method does the actual initialization of the document object during reopening of an autosaved document. This method initializesthe document located by a specified URL but reads the contents from another URL, where the autosaved file is located.

You can use the setAutosavedContentsFileURL: method to set the location to which documents are autosaved, and autosavedContentsFileURL returns that location.

The autosaveDocumentWithDelegate:didAutosaveSelector:contextInfo: method autosaves the document. The default implementation of this method figures out where the document should be autosaved and calls the NSDocument method

saveToURL:ofType:forSaveOperation:delegate:didSaveSelector:contextInfo: to perform the save operation. If you override that method or any NSDocument method that writes to disk and contains a URL parameter, take care to write the file just where the URL parameter specifies. You should not assume that there is a relationship between the document and the value returned by fileURL.

You can test the current state of autosaving for a document by sending it the hasUnautosavedChanges message, which returns YES if the document has changes that have not been autosaved.

The autosavingFileType method returns the document type that should be used for an autosave operation. You can override this method to return  $\min$  to completely disable autosaving of an individual document. You can also override this method to return a special document type if, for example, your application defines a document type specifically designed for autosaving, such as one that efficiently represents document changes instead of complete document contents.

# <span id="page-54-0"></span>Error Handling in the Document Architecture

In Mac OS X v10.4 and later, the document architecture has greatly improved support for error handling.

Many NSDocument and NSDocumentController methods introduced in Mac OS X v10.4 include as their last parameter an indirect reference to an NSError object. These are methods that create a document, write a file, access a resource, or perform a similar operation. In most cases, those methods replace older methods that did not take error arguments and which are now deprecated.

Two examples of NSDocumentController methods that take error parameters are openUntitledDocumentAndDisplay:error:, which creates a new untitled document, and openDocumentWithContentsOfURL:display:error:, which opens a document located by an URL. In case of failure, these methods directly return nil and, in the last parameter, indirectly return an NSError object that describes the error. Before calling such a method, client code that is interested in a possible error declares an NSError object variable and passes the address of the variable in the error parameter. If they are not interested in the error, clients just pass NULL in the error parameter.

Using NSError objects gives Cocoa applications the capability to present much more useful error messages to the user, including detailed reasons for the error condition, suggestions for recovery, and even a mechanism for attempting programmatic recovery. In addition, the Application Kit handles presenting the error to the user.

For detailed information about NSError handling see *Error Handling Programming Guide For Cocoa*.

To take advantage of NSError handling in the document architecture, override methods that take NSError parameters such as readFromURL:ofType:error: instead of their deprecated counterparts such as readFromURL: ofType:. You should also remove from your code overrides of the deprecated NSDocument and NSDocumentController methods because, for backward compatibility, the document architecture invokes those methods if they are overridden, so the error-handling methods are not called.

**Important:** Cocoa methods that take error parameters in the Cocoa error domain are guaranteed to return NSError objects. So, if you override such a method, you must adhere to the following rule: A method that takes an error: (NSError \*\*)outError argument must set the value of \*outError to point to an NSError object whenever the method returns a value that signals failure (typically  $ni$  or  $N0$ ) and  $outError$ != NULL.

If you override such a method to prevent some action, but you don't want an error alert to be presented to the user, return an error object whose domain is NSCocoaErrorDomain and whose code is NSUserCancelledError. The Application Kit presents errors through the NSApplication implementations of the presentError: and

presentError:modalForWindow:delegate:didPresentSelector:contextInfo: methods declared by NSResponder. Those implementations silently ignore errors whose domain is NSCocoaErrorDomain and whose code is NSUserCancelledError. So, for example, if your override of

openDocumentWithContentsOfURL:display:error: wanted to avoid presenting an error to the user, it could set error object as shown in the following fragment:

if (outError) {

}

```
 *outError = [NSError errorWithDomain:NSCocoaErrorDomain
     code:NSUserCancelledError userInfo:nil];
```
Cocoa memory management rules dictate that the invoker of this method is not responsible for releasing the NSError object, but the errorWithDomain: code: userInfo: class factory method returns an autoreleased object, so this fragment is correct. If, on the other hand, you call the superclass implementation, you don't need to set outError because the NSDocumentController default implementation follows the rules as well. Simply pass it the error argument your override received when invoked.

## <span id="page-56-0"></span>Frequently Asked Questions

This article answers commonly asked questions about the document-handling classes in the Application Kit. This includes the NSDocument class as well as NSDocumentController and NSWindowController.

#### <span id="page-56-1"></span>How do I start?

To get started writing an NSDocument-based application, use the Cocoa Document-based Application project template when creating a new Xcode project. When you do this, you get a new application project that already contains a subclass of NSDocument and a document nib file.

The NSDocument subclass is pre-set to load the document nib file. Empty methods are provided for loading and saving; comments explain what you need to fill in. A method is also provided for you to add code that is called after the document nib file is loaded.

Without writing any additional code, you should be able to compile and run the application. You will see an untitled document with an empty window created when you first launch the application, and the File menu commands all do something reasonable, such as bringing up a Save panel or Open panel. Because you have not yet defined any types or implemented loading and saving, you can't actually open or save anything.

From here, you should start by defining a document type (see "How do I define [types?"](#page-56-2) (page 57)) and by implementing the load and save methods (see "How do I implement saving and loading for simple files?" (page 58)).

Beyond defining types and implementing loading and saving, you will certainly need to implement other capabilities in your document subclass. The document subclass should contain and own the contents of the document. This means that your NSDocument subclass should provide methods for maintaining and managing the document contents (that is, the document's model objects).

<span id="page-56-2"></span>For more information on writing a document-based application, see "Implementing a [Document-Based](#page-16-0) [Application"](#page-16-0) (page 17). For more information on subclassing NSDocument, see ["Creating](#page-22-0) a Subclass of [NSDocument"](#page-22-0) (page 23). For an example of an application that follows the application design suggestions, see the Sketch example in /Developer/Examples/AppKit/Sketch.

### How do I define types?

Types are defined in a file called Info.plist, which is managed for you by Xcode. For details on information property lists, see "Storing Document Types Information in the [Application's](#page-40-0) Property List" (page 41), as well as *Property List Programming Guide*.

You can define types for your application in the Target inspector in Xcode. The Target inspector provides an editable list of document types, as shown in "Storing Document Types Information in the [Application's](#page-40-0) [Property](#page-40-0) List" (page 41).

For a new application, you should create a type with a name and extension that make sense for your application. You can add more types as well.

The application's "main" or most important document type should be listed first in the list of types. This is the type NSDocumentController will use by default when the user asks for a new document.

### <span id="page-57-0"></span>How do I implement saving and loading for simple files?

A new document-based application project comes with empty method implementations for dataRepresentationOfType: and loadDataRepresentation: ofType: in the custom subclass that is automatically created for you. You should implement these methods to support reading and writing of simple files if your application must be able to run on Mac OS X v10.3 or earlier.

For applications that can require Mac OS X v10.4 and later, override dataOfType:error: and readFromData:ofType:error:, respectively, instead. For example implementations of those overrides, see "Implementing a [Document-Based](#page-16-0) Application" (page 17) and the Sketch example application at /Developer/Examples/AppKit/Sketch/.

The dataOfType:error: method should provide the contents of the document as an NSData object, formatted as the requested type.

The readFromData: ofType: error: method should be able to read in the document contents from the given NSData, interpreting the data as the given type.

If your document saves document as file wrappers or has other more sophisticated needs, see ["How](#page-57-1) do I implement document [packages?"](#page-57-1) (page 58) and "How do I [implement](#page-58-0) loading and saving when the simple data or file [wrapper](#page-58-0) API won't do?" (page 59) for more information.

### <span id="page-57-1"></span>How do I implement document packages?

Document packages are really folders, but they appear in the Finder to be opaque documents. Usually, an application that wants its documents to be document packages uses the NSFileWrapper class to construct and access its documents. If this is true for some or all of the types that your document class supports, then instead of overriding dataOfType:error: and readFromData:ofType:error:, you should override fileWrapperOfType:error: and readFromFileWrapper:ofType:error:.

These methods are much the same as the data-based methods, but they use NSFileWrapper objects instead.

You should also specify, in the document types section of your application's information property list, that documents of the specified type are packages (as described in "Storing Document Types [Information](#page-40-0) in the [Application's](#page-40-0) Property List" (page 41)).

## <span id="page-58-0"></span>How do I implement loading and saving when the simple data or file wrapper API won't do?

If, for some reason, neither the NSData nor the NSFileWrapper loading and saving API work for you, you can override the three NSDocument methods that load and save a document from a URL. These methods are:

```
readFromURL:ofType:error:
writeToURL:ofType:error:
writeToURL:ofType:forSaveOperation:originalContentsURL:error:
```
You should override the reading method and one of the writing methods if you are going to use these as your only reading and writing methods.

You might also override these methods not to provide the loading and saving behavior, but rather to do something immediately before or after actually loading or saving. In this case you would add your code before or after a call to the superclass implementation. This type of overriding is discussed in ["How](#page-60-2) can I support reading one type and [automatically](#page-60-2) converting (internally) to another?" (page 61).

## <span id="page-58-1"></span>Should I subclass NSWindowController?

The default Document-based Application project template does not subclass NSWindowController. You do not need to subclass NSWindowController if you are writing a simple application. However, if you are writing an application with more advanced requirements, you will almost certainly want to do so. Here are some common situations that would make subclassing NSWindowController desirable:

- You need multiple windows to display your application's document. If you are writing an application whose documents are complex enough to require multiple kinds of windows (such as a CAD program that wants to present front, top, and side views, as well as a rendered 3D view), then you will probably want to have one or more subclasses of NSWindowController to manage the different kinds of windows that your document needs.
- You want to support multiple views onto a document. If you are writing an application where you want the user to be able to create multiple views onto a document (such as a drawing program that would like the user to be able to open multiple views so they can see different parts of the same document or see the same parts but with different view settings, such as scales), then you should subclass NSWindowController.
- Your application's controller layer is complex enough to make splitting it into a back-end controller (your NSDocument subclass) and a front-end controller (an NSWindowController subclass) worthwhile. Especially for larger applications, splitting the controller duties between two classes makes a lot of sense. This strategy allows you to have documents that are open, but not onscreen, to avoid having to allocate memory and other resources of a front end that may not be used in some circumstances.

For more information on the roles of NSDocument and NSWindowController in the document architecture, see "The Roles of Key Objects in Document Based [Applications"](#page-12-0) (page 13).

#### <span id="page-59-0"></span>How do I subclass NSWindowController?

Once you've decided to subclass NSWindowController, you need to make a couple of changes to the default document-based application setup. First, you should add any Interface Builder outlets and actions for your document's user interface to the NSWindowController subclass instead of the NSDocument subclass. This is because, now, the NSWindowController subclass is the nib file's owner. Some menu actions can still be implemented in the NSDocument subclass. For example, save and revert are implemented by NSDocument, and you might add other menu actions of your own such as an action for creating new views on a document.

Second, instead of overriding windowNibName in your NSDocument subclass, override makeWindowControllers. In makeWindowControllers you should create at least one instance of your custom NSWindowController subclass and use addWindowController: to add it to the document. If your document always needs multiple controllers, create them all here. If your document will support multiple views, but by default has one, create the controller for the default view here and provide user actions for creating other views.

You should not force the windows to be visible in makeWindowControllers. NSDocument will do that for you if it's appropriate.

See "How can I make an [NSWindowController](#page-61-2) subclass that automatically uses a particular nib file?" (page 62) and subsequent questions for more information about NSWindowController.

### <span id="page-59-1"></span>When can I do setup operations on my user interface objects?

Many applications need to perform setup operations on user interface objects, such as setting the content of a view, after the application's model data has been loaded. In this case, you must remember that the NSDocument data-reading methods, such as readFromData:ofType:error:, are called *before* the document's user interface objects contained in its nib file are loaded. Of course, you cannot send messages to user interface objects until after the nib file loads.

After you load the data, you must store it temporarily and set up your user interface objects after the document's nib file loads. If you do not subclass NSWindowController, then you can override the NSDocument method windowControllerDidLoadNib: instead. Orif you do subclass NSWindowController, you should instead override the NSWindowController method windowDidLoad.

If, on the other hand, you need to do some operation immediately before the nib file loads, you can override the NSDocument method windowControllerWillLoadNib: (if you don't subclass NSWindowController) or the NSWindowController method windowWillLoad (if you do subclass NSWindowController).

For objects that are instantiated in the nib file, you can implement the awakeFromNib method for this purpose. The Application Kit sends awakeFromNib to the nib file's objects after they have all been loaded and all their connections set up. However, the order in which the message is sent is not guaranteed.

### <span id="page-60-0"></span>How can I support read-only types?

If your application has some types that it can read but not write, you can declare this by setting the role for those types to "Viewer" instead of "Editor" in Xcode, as shown in "Storing Document Types [Information](#page-40-0) in the [Application's](#page-40-0) Property List" (page 41).

### <span id="page-60-1"></span>How can I support write-only types?

If your application has some types that it can write, but not read, you can declare this by using the NSExportableAs key. You can include the NSExportableAs key in the type dictionary for another type that your document class supports. Usually this key would go in the type dictionary for the most native type for your document class. Its value is an array of type names that your document class can write, but not read.

The Sketch example uses this key to allow it to export TIFF and EPS images even though it cannot read those types.

Write-only types can be chosen only when doing Save As operations. They are not allowed for Save operations.

## <span id="page-60-2"></span>How can I support reading one type and automatically converting (internally) to another?

Sometimes an application might understand how to read a type, but not how to write it, and when it reads documents of that type, it should automatically convert them to another type that you can write. An example of this would be an application that can read documentsfrom an older version or from a competing product. It might want to read in the old documents and automatically convert them to the new native format.

The first step is to add the old type as a read-only type (see "How can I support [read-only](#page-60-0) types?" (page 61)). By doing this, your application is able to open the old files, but they come up as untitled files.

If you want to automatically convert them to be saved as your new type, you can override the readFrom... methods in your NSDocument subclass to call super and then reset the filename and type afterwards. You should use setFileType: and setFileURL: to set an appropriate type and name for the new document. When setting the filename make sure to strip the filename extension of the old type from the original filename, if it is there, and add the extension for the new type.

## <span id="page-60-3"></span>How can I customize the Save panel?

You can control whether the default accessory view (which contains a pop-up menu allowing the user to choose what type to save) appears in the Save panel by overriding shouldRunSavePanelWithAccessoryView. The default accessory view is used if that method returns YES and the document supports writing multiple types.

You can customize the panel more completely by overriding prepareSavePane1: and modifying the panel before calling super. For example, you could replace the accessory view entirely.

### <span id="page-61-0"></span>How do I implement printing?

Subclasses of NSDocument that wish to support printing should override printShowingPrintPanel:. Usually this is implemented to create an NSPrintOperation object with the document's print info and run it.

A document should be prepared to print itself even if it currently has no window controllers.

### <span id="page-61-1"></span>Should I do anything about print info?

Ideally you should treat a document's print info as part of the document, to be saved and loaded along with the rest of the contents. This is not always possible if your document format is already defined and is not flexible enough to allow saving the print info.

Apart from using it to create your print operations and possibly saving and loading it, you should not have to do anything else about print info.

## <span id="page-61-2"></span>How can I make an NSWindowController subclass that automatically uses a particular nib file?

An NSWindowController object expects to be told what nib file to load (through its initWithWindowNib... methods), because it is a generic implementation of the default behavior for all window controllers. However, when you write a subclass of NSWindowController, it is almost always designed to control the user interface contained in a particular nib file, and your subclass would not work with a different nib file. It is therefore inconvenient and error-prone for the client of the subclass to have to tell it which nib file to load.

This is easily solved by overriding the init method to simply call the superclass's initWithWindowNibName: method with the correct nib name. Now clients just use init and the controller has the correct nib file. You can also override the initWithWindowNib... methods to log an error, because no clients should ever try to tell your subclass which nib file to use. This is a good idea for any NSWindowController subclass designed to work with a specific nib file. You should do otherwise only if you are extending the basic functionality of NSWindowController in your subclass and have not tied that functionality to any particular nib file.

## <span id="page-61-3"></span>How can I use NSWindowController for shared panels (inspectors, find panels, etc.)?

An NSWindowController object without an associated NSDocument object is useful all by itself. NSWindowController can be used as the base class for auxiliary panel controllers in order to gain the use of its nib management abilities.

One common standalone use of NSWindowController subclasses is as controllers for shared panels such as find panels, inspectors, or preferences panels. In this case, you can make an NSWindowController subclass that implements a shared instance method. For example, you could create a PreferencesController subclass with a sharedPreferenceController class method that creates a single instance the first time it is called and returns that same instance on all subsequent calls.

Because your subclass derives from NSWindowController, you can just tell it the name of your Preferences nib file and it will handle loading the nib file and managing the window automatically. You add your own outlets and actions, as usual, to hook up the specific user interface for your panel and add methodsto manage the panel's behavior.

The Sketch application uses NSWindowController subclasses for its various secondary panels.

### <span id="page-62-0"></span>How can I use multiple NSWindowControllers for a single document?

If you use makeWindowControllers to create your window controllers (see "How do I [subclass](#page-59-0) [NSWindowController?"](#page-59-0) (page 60)), you can create more than one, possibly of different subclasses of NSWindowController, from the beginning. Another possibility is to allow the application to create new controllers later as it needs them. In any event, multiple controllers can be added to a document with addWindowController:.

By default, a document closes when its last remaining window controller closes. Specific window controllers can also be set to close the document when they close even if there are other controllers still open. An example of where this happens is Interface Builder. There is a main window for a nib document with a tab view and top-level instances in it, and there are a number of other windows, which are the window editors for the windows in the nib. If the user closes the main window, all the other windows close as well and the document itself closes. Interface Builder calls set ShouldCloseDocument: YES on the main window's controller to implement this behavior.

## <span id="page-62-1"></span>How can I customize the window title for a document's NSWindowController?

<span id="page-62-2"></span>You can override the NSWindowController method windowTitleForDocumentDisplayName: to modify the title for each view. For instance, a CAD program might have the titles of the different windows it uses for a document named "Airplane" as "Airplane – Top," "Airplane – Side," and so on.

### How do I implement undo?

Undo is not always easy to implement, but at least the mechanism for implementing it is straightforward. By default, an NSDocument object has its own NSUndoManager object. The NSUndoManager class enables you to easily construct invocations that do the opposite of a preceding change.

The key is to have well-defined primitives for changing your document. Each model object, plus the NSDocument subclass itself, should define the set of primitive methods that can change it. Each primitive method is then responsible for using the undo manager to enqueue invocations that undo the action of the primitive method. For example, if you decide that setColor: is a primitive method for one of your model objects, then inside of setColor: your object would do something like the following:

[[[myDocument undoManager] prepareInvocationWithTarget:self] setColor:oldColor]

This call causesthe undo manager to construct an invocation and save it away. If the user later chooses Undo, the saved invocation is invoked and your model object receives another setColor: message, this time with the old color. (If you're wondering if you have to keep track of whether things are being undone and avoid doing the undo manager stuff again, you don't. In fact, the way redo works is by watching what invocations get registered as the undo is happening and recording them on the redo stack.)

Another piece of good undo implementation is to provide action names so the Undo and Redo menu items can have more descriptive titles. Undo action names are usually best set in action methods instead of the change primitives in your model objects because many primitive changes might go into one user action, or different user actions might result in the same primitives being called in different ways. The Sketch example application implements undo in action methods.

For more information on supporting undo in your application, see *Undo Architecture*.

#### <span id="page-63-0"></span>How do I implement partial undo?

Because NSUndoManager does multiple-level undo, it is not a good idea to implement undo for only a subset of the possible changes to your document. The undo manager relies on being able to reliably take the document back through history with repeated undos. If some changes get skipped, the undo stack state is no longer synchronized with the contents of the document. Depending on your architecture, that can cause problems that range from merely annoying to fatal.

If there are some changes that you just can't undo, there are two possibilities for handling the situation when a user makes such a change. If you can be absolutely sure that the change has no relationship to any other changes that can happen to the document (that is, something totally independent of all the rest of the contents of the document has changed), then you can safely just not register any undo action for that change. On the other hand, if the change does have some relationship to the rest of the document contents, you should remove all actions from the undo manager when such a change takes place. Such changes then mark points of no return in your user experience. When designing your application and document format, you should strive to avoid the need for these "point of no return" operations.

#### <span id="page-63-1"></span>What if I don't want to support undo?

If you don't wish to support undo at all, the first thing you should do is call setHasUndoManager: N0 on your document. This causes the document never to get an undo manager.

Without an undo manager (and undo support from your model objects), the document cannot automatically track its dirty state. So, if you aren't implementing undo, you need to call updateChangeCount: by hand whenever your document is edited.

## <span id="page-64-0"></span>What's all this change count stuff?

Because of undo support, the document must keep more information than just whether the document is dirty or clean. If a user opens a file, makes five changes, and then chooses Undo five times, the document should once again be clean. But if the user chooses Undo only four times, the document is still dirty.

The NSDocument object keeps a change count to deal with this. The change count can be modified by calling updateChangeCount: with one of the supported change types. The supported changes are NSChangeDone, NSChangeUndone, and NSChangeCleared. The NSDocument object itself clears the change count whenever the user saves or reverts the document. If the document has an undo manager, it observes the undo manager and automatically updates the change count when changes are done, undone, or redone.

If your document subclass does not support undo, then you need to inform NSDocument of edits with updateChangeCount: yourself (see "What if I don't want to [support](#page-63-1) undo?" (page 64)).

### <span id="page-64-1"></span>Should Lsubclass NSDocumentController?

Usually, you should not need to subclass NSDocumentController. Almost anything that can be done by subclassing can be done just as easily by the application's delegate. However, it is possible to subclass NSDocumentController if you need to.

For example, if you need to customize the Open panel, an NSDocumentController subclass is clearly needed. You can override the NSDocumentController method runModalOpenPanel:forTypes: to customize the panel or add an accessory view.

### <span id="page-64-2"></span>How can I subclass NSDocumentController?

There are two ways to subclass NSDocumentController:

- You can make an instance of your subclass in your application's main nib file. This instance becomes the shared instance.
- You can create an instance of your subclass in your application delegate's applicationWillFinishLaunching: method.

The first NSDocument Controller object to be created becomes the shared instance. The Application Kit itself creates the shared instance (using the NSDocumentController class) during the "finish launching" phase of application startup. So if you need a subclass instance, you must create it before the Application Kit does.

## <span id="page-65-0"></span>How can I create new documents other than through user-action methods?

You can use the NSDocumentController methods openUntitledDocumentAndDisplay:error: and openDocumentWithContentsOfURL:display:error:, which create a document and, if the display parameter is YES, also create the document's window controller (or controllers) and add the document to the list of open documents. These methods also check file paths and return an existing document for the file path if one exists.

You can also use the NSDocumentController methods makeUntitledDocumentOfType:error:, makeDocumentWithContentsOfURL:ofType:error:, and

makeDocumentForURL:withContentsOfURL:ofType:error:, which just create the document, or you can simply create a document yourself with any initializer the subclass supports. In either case, you usually need to call the NSDocumentController method addDocument: to add the document to the document controller's list of documents

## <span id="page-65-1"></span>How can I keep my application from creating an untitled document at launch?

Implementing the applicationShouldOpenUntitledFile: method to return NO in your application delegate prevents the application from opening an untitled file when launched or activated. If you do want to open an untitled file when launched, but don't want to open an untitled file when already running and activated from the dock, you can instead implement

applicationShouldHandleReopen:hasVisibleWindows: to return NO.

# <span id="page-66-0"></span>Document Revision History

This table describes the changes to *Document-Based Applications Overview*.

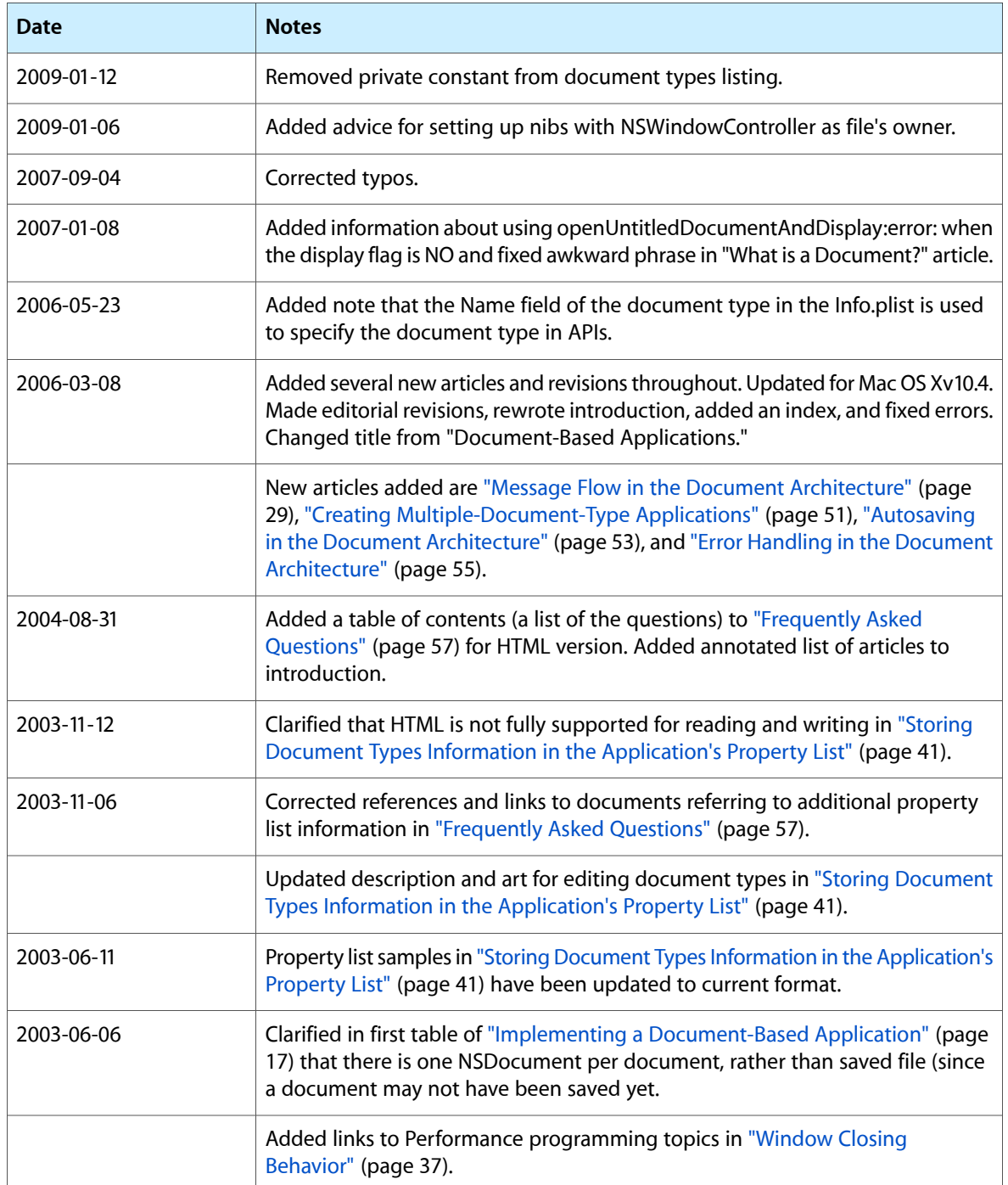

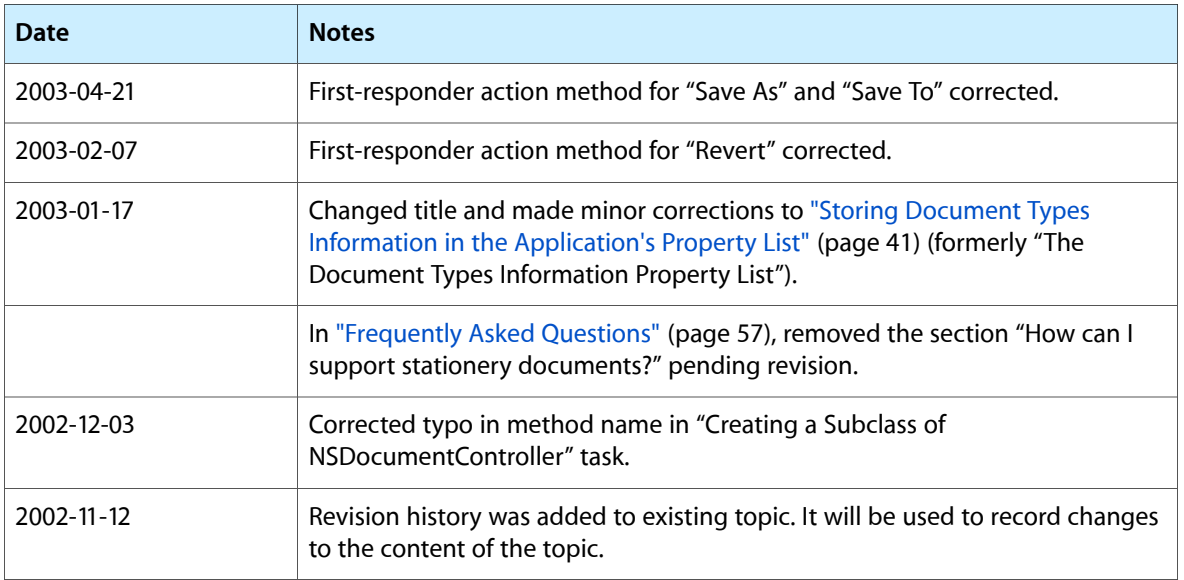